**Bunčić, Mario**

**Undergraduate thesis / Završni rad**

**2015**

*Degree Grantor / Ustanova koja je dodijelila akademski / stručni stupanj:* **Karlovac University of Applied Sciences / Veleučilište u Karlovcu**

*Permanent link / Trajna poveznica:* <https://urn.nsk.hr/urn:nbn:hr:128:959949>

*Rights / Prava:* [In copyright](http://rightsstatements.org/vocab/InC/1.0/) / [Zaštićeno autorskim pravom.](http://rightsstatements.org/vocab/InC/1.0/)

*Download date / Datum preuzimanja:* **2025-02-18**

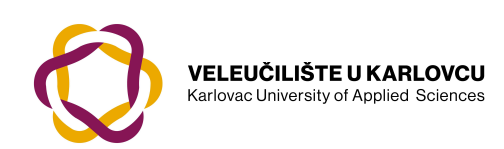

*Repository / Repozitorij:*

[Repository of Karlovac University of Applied](https://repozitorij.vuka.hr) [Sciences - Institutional Repository](https://repozitorij.vuka.hr)

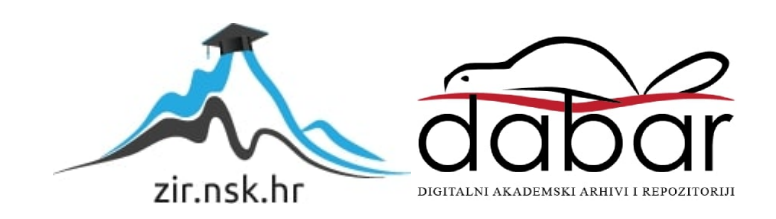

# **VELEUĈILIŠTE U KARLOVCU** STROJARSKI ODJEL STRUĈNI STUDIJ STROJARSTVA

Mario Bunĉić

## **APLIKACIJA ZA ANALIZU SUSTAVA CRPKA-CJEVOVOD U MATLAB-u**

Završni rad

Karlovac, 2015

## **VELEUĈILIŠTE U KARLOVCU**

STROJARSKI ODJEL STROJARSKE KONSTRUKCIJE

## ZAVRŠNI RAD

## **APLIKACIJA ZA ANALIZU SUSTAVA CRPKA-CJEVOVOD U MATLAB-u**

Prof. dr. sc. Radoslav Korbar Mario Bunčić

Komentor:

Prof. dr. sc. Adam Stanĉić

Karlovac, 2015

Mentor: Student:

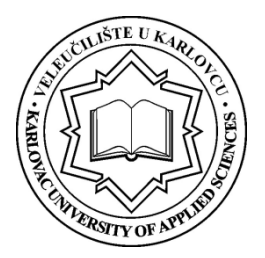

## **VELEUĈILIŠTE U KARLOVCU**

**Struĉni** / specijalistiĉki studij: Struĉni studij strojarstva

Usmjerenje: Strojarske konstrukcije Karlovac, 03.02.2015

## **ZADATAK ZAVRŠNOG RADA**

Student: Mario Bunčić Matični broj: 0110609077

Naslov: Aplikacija za analizu sustava crpka-cjevovod u MATLAB-u

Opis zadatka:

Pomoću programskog jezika MATLAB potrebno je izraditi samostojeću aplikaciju za proraĉun radne toĉke i kavitacijske rezerve za jednostavan sustav crpka-cjevovod. U aplikaciju treba ugraditi karakteristike visine dobave i kavitacije za nekoliko realnih pumpi.

U radu je potrebno:

- 1. Načiniti funkcije za proračun potrebne visine dobave i raspoložive kavitacijske rezerve proizvoljnog jednostavnog cjevovoda,
- 2. Načiniti funkcije za određivanje radne točke i kavitacijske rezerve za slučaj da se odabrana realna pumpa prikljuĉi na proizvoljni jednostavni cjevovod,
- 3. Izraditi odgovarajuće grafiĉko korisniĉko suĉelje,
- 4. Izraditi grafove za prikaz dobivenih rezultata,

5. Izraditi programsku podršku za pretragu i odabir pumpe koja bi odgovarala zadanom sustavu.

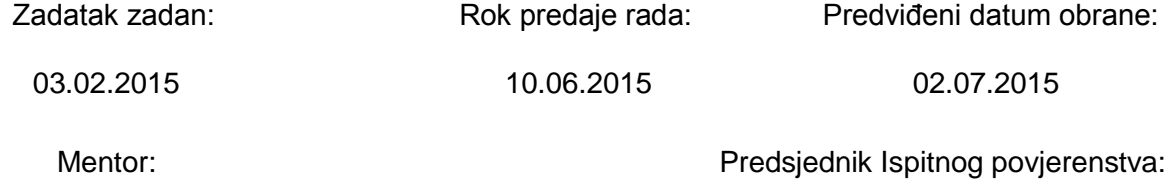

Prof. Dr. Sc. Radoslav Korbar

#### **Izjava**

Izjavljujem da sam ovaj rad izradio samostalno služeći se navedenom literaturom i materijalima sa interneta, te znanjem steĉenim tijekom studija. Zahvaljujem se mentorima Prof.dr.sc. Radoslavu Korbaru i Prof.dr.sc. Adamu Stanĉiću koji su mi svojom susretljivošću i savjetima pomogli u izradi ovog rada.

Karlovac, 2015 Mario Bunčić

#### **Sažetak**

Zadaća ovog rada je razviti aplikaciju za izraĉun radne toĉke pumpe i rezerve do kavitacije u jednostavnom sustavu crpka-cjevovod, primijeniti alat na realnim pumpama, te predložiti izgled korisničkog sučelja i mehanizme prikaza i spremanja dobivenih rezultata.

Kod aplikacije razvijen je u MATLAB-u, višem programskom jeziku s interaktivnim okruženjem kojeg koriste inženjeri i znanstvenici diljem svijeta.

U radu je objašnjeno na koji naĉin su u aplikaciju implementirane realne pumpe, tok proraĉuna, korisniĉko suĉelje i naĉin prikaza i spremanja rezultata na primjeru konkretnih proraĉuna.

Sustav je razvijen do te mjere da je s njim moguće vršiti proraĉune na pumpama koje su trenutno implementirane u aplikaciju, te je predložena ideja daljnjeg razvoja ĉijom primjenom bi se aplikaciji proširile mogućnosti.

#### **Abstract**

This work's task is to develop application that calculates operating point and cavitational reserve of pump's in simple pipe-pipeline system, apply this tool on realistic pumps and suggest looks of graphical user interface with ways of presenting and saving results.

Application code is written in MATLAB, a higher level programming language with interactive environment used by engineers and scientist around the world.

In this work is explained how are realistic pumps implemented in application, flow of calculation, user interface and the way of representing results and saving results from executed calculations.

System is developed to the point that it is possible to make calculations with pumps that are currently implemented in application. There is also suggested an idea for further development with which the application would expand its possibilities.

## **Sadržaj**

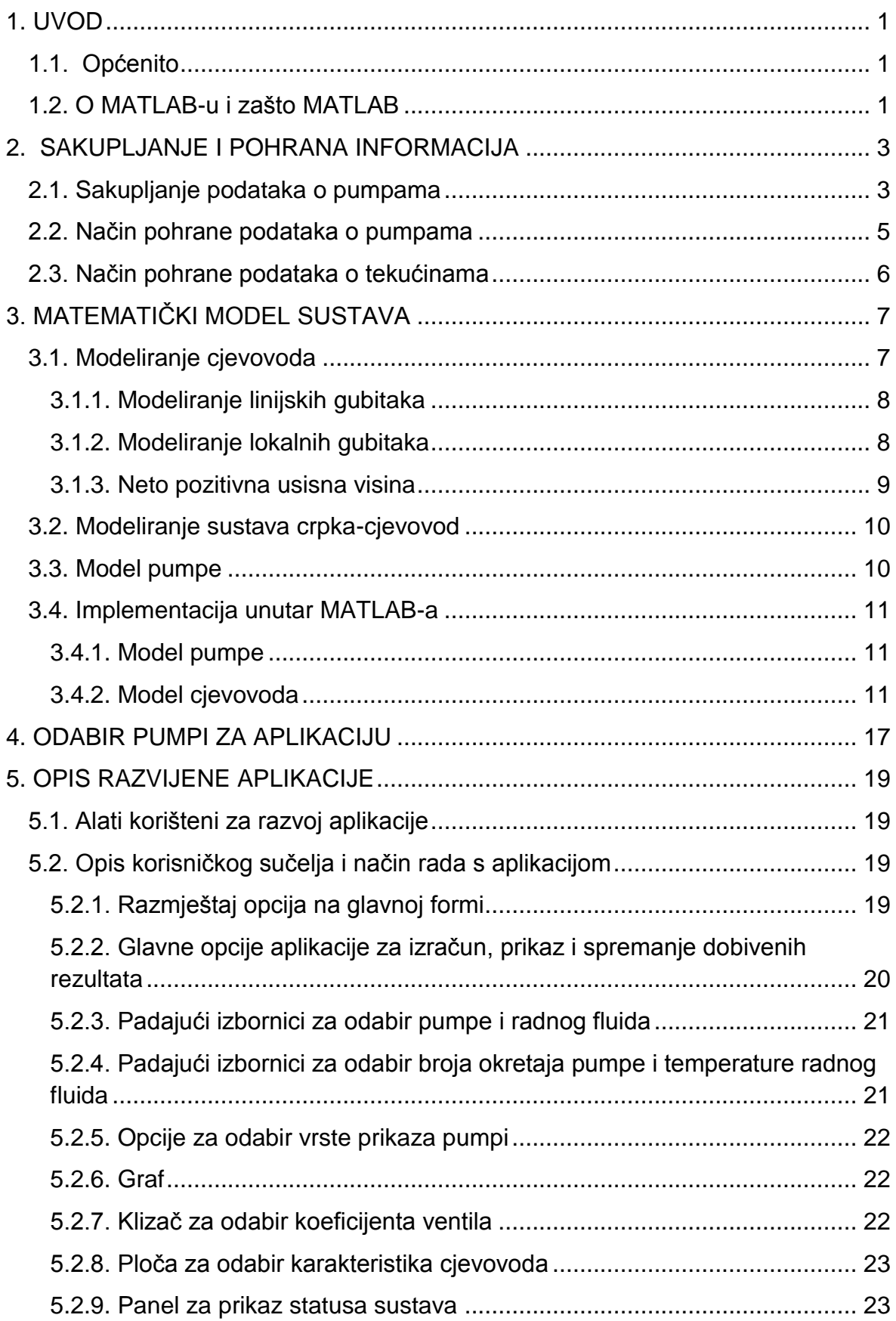

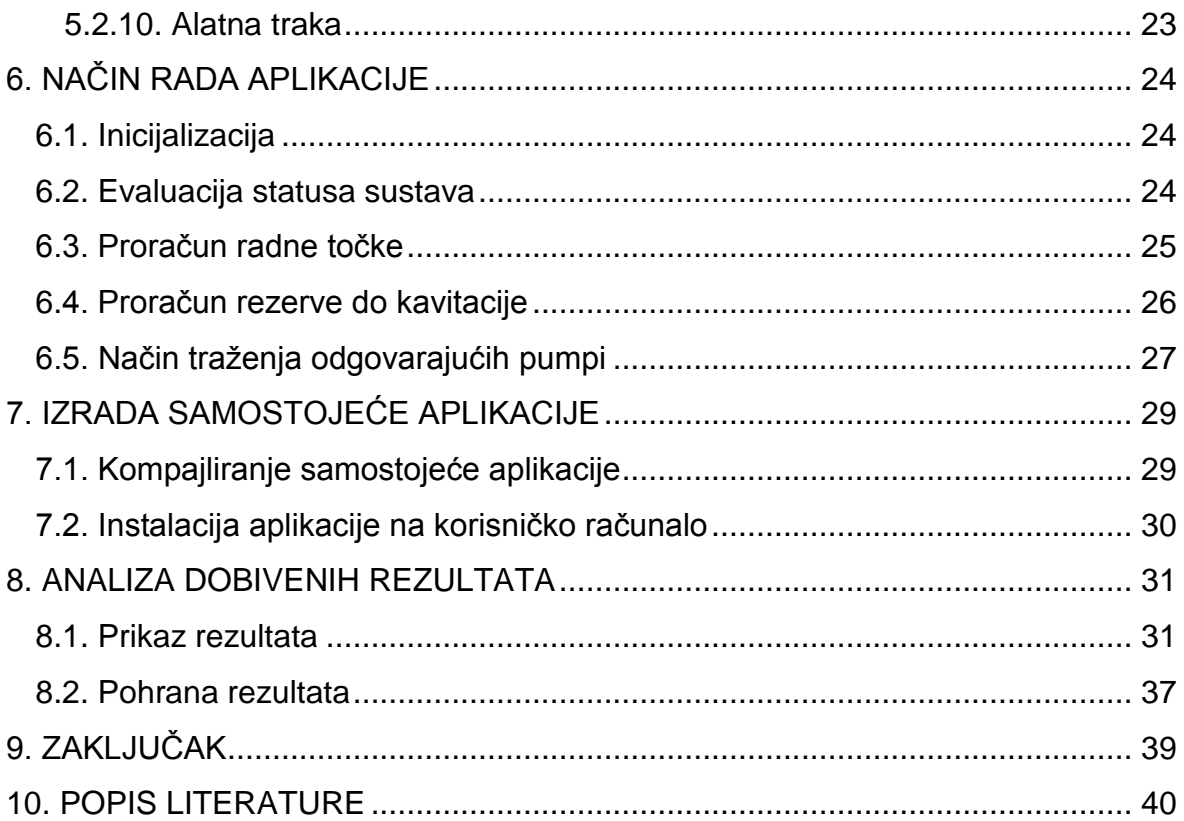

## **Popis slika**

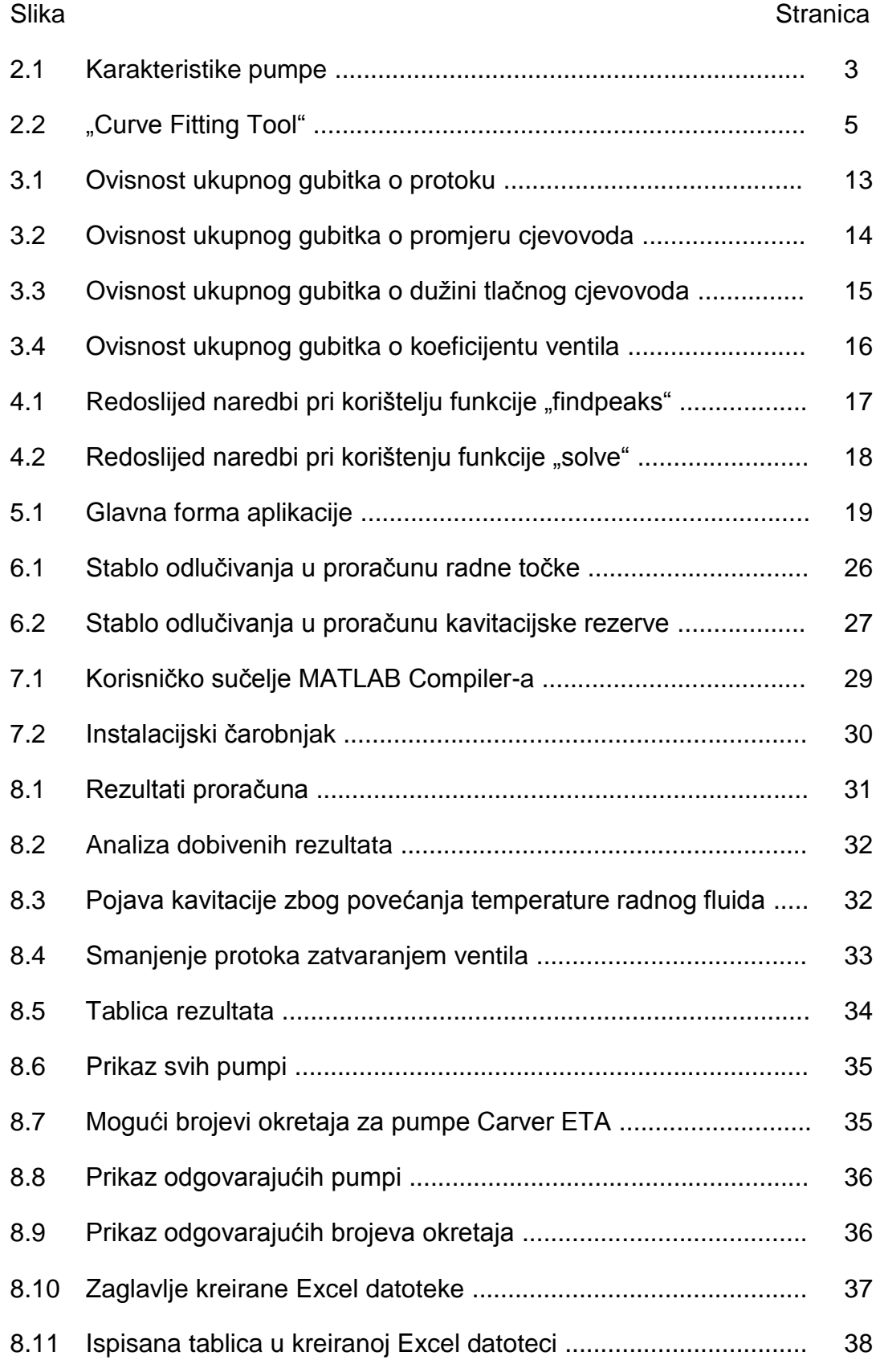

## **Popis oznaka**

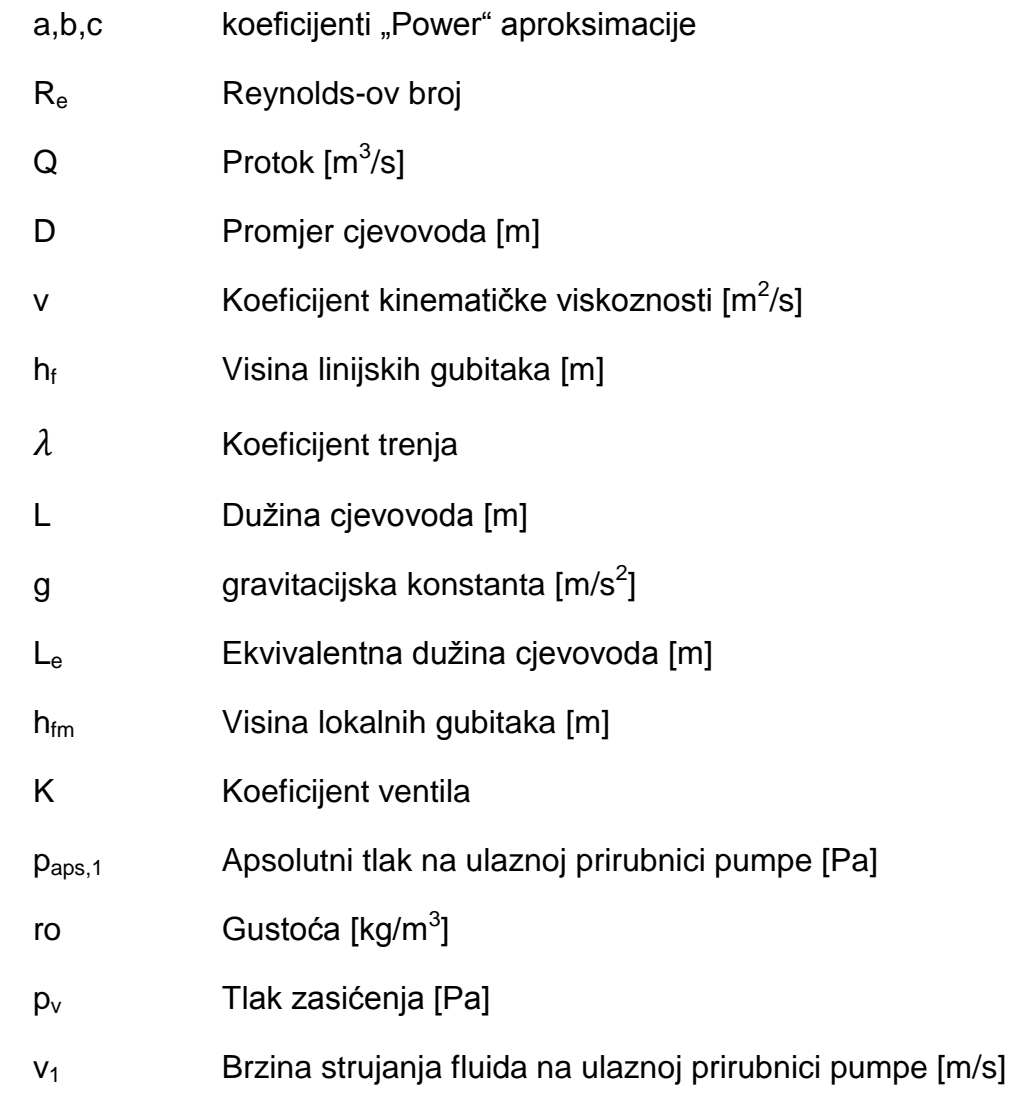

#### <span id="page-12-0"></span>**1. UVOD**

#### <span id="page-12-1"></span>**1.1. Općenito**

Pumpe imaju široku primjenu u industriji gdje osiguravaju cirkulaciju sredstva za hlađenje i podmazivanje, služe za transport fluida, i pružaju pokretačku snagu hidrauliĉkim sistemima. Većina proizvodnih pogona, komercijalnih zgrada i gradova se oslanja na sustave crpka-cjevovod za njihovo svakodnevno funkcioniranje. Pumpe su općenito dostupne u širokom rasponu tipova i veliĉina, a najčešće se koriste centrifugalne pumpe. Cijena pumpe i njenog održavanja zahtijeva analizu parametara sustava. Zahtijeva se procjena uvjeta i parametara rada što ukljuĉuje analizu karakteristika pumpe [1]. Upravo je to tema ovoga rada u kojem je cilj odrediti da li će neka proizvoljna realna pumpa odgovarati zadanom sustavu cjevovoda, u smislu da li će imati radnu toĉku i dovoljnu rezervu do kavitacije.

#### <span id="page-12-2"></span>**1.2. O MATLAB-u i zašto MATLAB**

MATLAB je viši programski jezik i interaktivno okruženje. Namijenjen je za inženjersku i znanstvenu uporabu. Omogućuje vizualizaciju i razvoj aplikacija. Ima mnoštvo ugrađenih matematičkih funkcija za linearnu algebru, statistiku, optimizaciju, numeričku integraciju i diferencijalne jednadžbe itd. Odabran je zbog svoje izuzetne proširivosti i mogućnosti prilagodbe korisniĉkim potrebama, izuzetnim sposobnostima uvoza i izvoza podataka, te dijeljenja programskog koda i aplikacija s ostalim korisnicima [2] [3].

Najvažniji aspekt za potrebe ovoga rada bio je je mogućnost izrade grafičkih korisniĉkih suĉelja, korisniĉkih funkcija i dijeljenja aplikacija s korisnicima koji ne posjeduju MATLAB, budući da omogućuje izradu samostojećih aplikacija.

MATLAB omogućuje izradu više vrsta funkcija [4]. To su:

- funkcije unutar datoteke
- lokalne funkcije
- ugniježđene funkcije
- anonime funkcije

U ovom radu korištena je funkcija unutar datoteke "Ig" koja računa potrebnu visinu dobave pumpe u sklopu koje su sadržane lokalne i ugniježđene funkcije za izračun Reynolds-ovog broja i koeficijenata trenja *λ*. Funkcije su optimizirane za rad s matricama (2-D pravokutno polje brojeva) i vektorima (matrica s jednim redom ili jednim stupcem). Matrice i vektori mogu se kreirati manualno, upisom svakog broja posebno, ili funkcijama za izradu matrica ili vektora pri ĉemu se zadaje proizvoljna početna i krajnja vrijednost te razmak između brojeva. MATLAB funkcije moguće je vektorizirati. Vektorizacija je proces revidiranja skalarno orijentiranih funkcija baziranih na petljama u funkcije koje rade s MATLAB matricama i vektorima. Prednosti vektorizacije vidljive su u izgledu funkcija koje nakon vektoriziranja izgledaju sliĉnije matematiĉkim izrazima iz knjiga što kod ĉini razumljivijim, a isto tako i bržim naspram koda baziranog na petljama [4].

Grafiĉko korisniĉko suĉelje (u daljnjem tekstu GUI) je grafiĉki prikaz u jednom ili više prozora, koji sadrži kontrole, koje omogućuju korisniku da obavlja interaktivne zadaće. Korisnik GUI-a ne mora znati kreirati funkciju za obavljanje te zadaće, te ne mora razumijeti detalje kako se zadaća izvršava. GUI koji je kreiran koristeći MATLAB može obavljati bilo koju vrstu računanja, čitati i pisati podatkovne datoteke, komunicirati s drugim GUI-ima i prokazivati podatke u obliku tablica ili grafa [5].

MATLAB je i objektno orijentiran programski jezik, što je također iskorišteno prilikom izrade ovog rada. Objektno orijentiran znaĉi da omogućuje izradu korisniĉki definiranih klasa. Klasa opisuje set objekata sa zajedniĉkim karakteristikama. Objekti su specifične instance klase koje sadrže određene vrijednosti zajedno s funkcijama (zvanim metodama) koje omogućuju manipulaciju sadržanih vrijednosti unutar objekta. Vrijednosti sadržane u objektima čine objekte razliĉitim, iako su instance iste klase. Za instanciranje objekata iz klase koristi se konstruktor, funkcija koja postavlja poĉetne vrijednosti objekata. Uporaba objekata pruža mnoštvo značajki koje inače nisu dostupne, a najvažniji aspekt značajki pri izradi ovog rada je pojednostavljeno sortiranje podataka o pumpama, te njihovo spremanje u trajnu memoriju [6].

#### <span id="page-14-0"></span>**2. SAKUPLJANJE I POHRANA INFORMACIJA**

Prilikom razvijanja aplikacije trebalo je riješiti problem pohrane informacija o tekućinama i pumpama u svojevrsnu "Flat" bazu podataka. Rješenje za tekućine je jednostavno i podaci o tekućinama spremljeni su u trajnu memoriju u obliku MATLAB matrica unutar datoteke formata MAT. Podaci o pumpama koje proizvođač daje obično u obliku PDF datoteke također su mogle biti spremljene u obliku matrica, ali nađeno je bolje rješenje koje je opisano u daljnjem tekstu.

#### <span id="page-14-1"></span>**2.1. Sakupljanje podataka o pumpama**

Podaci o pumpama koje proizvođač daje obično u PDF datotekama su u obliku grafa. Primjer jedne takve karakteristike (za pumpe ETA serije proizvođača CARVER razliĉitih promjera impelera) prikazan je na slici 2.1.

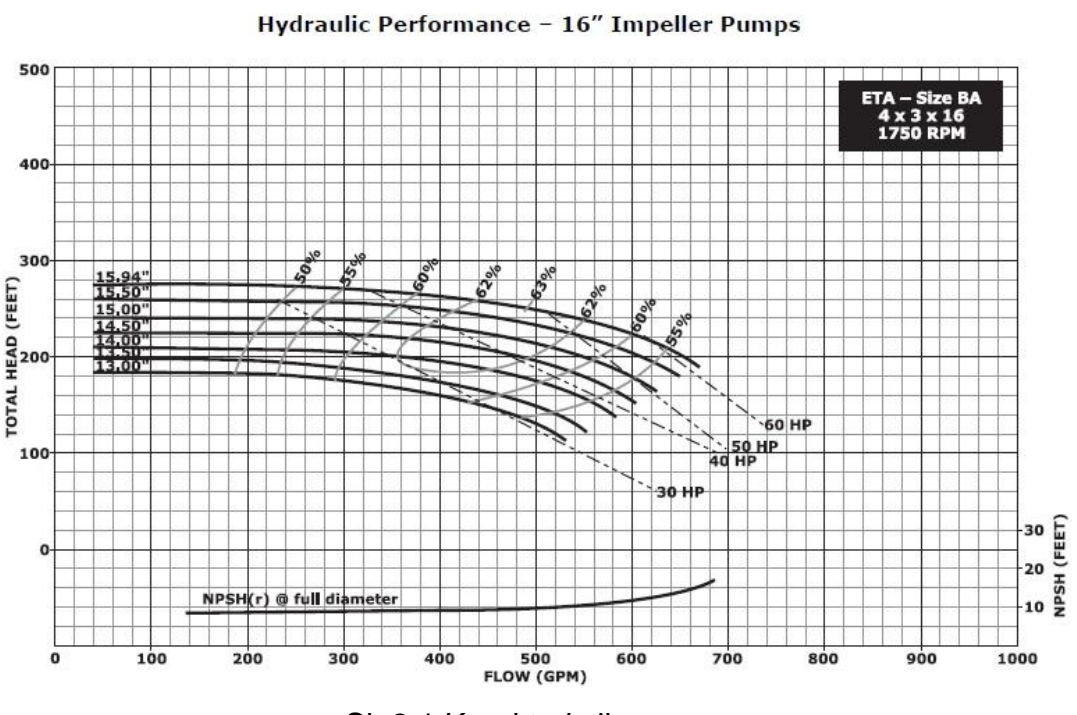

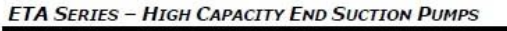

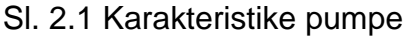

Na prvi pogled oĉiti problem je precizno ĉitanje informacija sa grafa, i oĉito je da radi toĉnosti proraĉuna trebamo išĉitati informacije u što većoj koliĉini.

Na internetu postoje razliĉiti alati poput DIGITIZE-IT, koji nije besplatan, a budući da MATLAB ima podršku za obradu slike, odluĉeno je da će se za uzorkovanje podataka sa slike koristiti MATLAB kako bi se pokazalo da se ne mora izlaziti izvan okvira MATLAB-a za rješavanje ovakvih problema. Za potrebu uzorkovanja podataka za svaku liniju visine dobave pumpe sa slike 2.1 napravljena je skripta, koja uzorkuje podatke o *x* i *y* koordinatama linija i te podatke preraĉunava u odgovarajuće mjerne jedinice. Potrebno je manualno odrediti na kojoj x koordinati dotiĉna linija poĉinje, a na kojoj završava. Nakon toga uporabom nekog jednostavnog alata poput PAINT-a uzorkovana linija se izbriše i ponovi se postupak za sljedeću liniju. Korištenjem PAINT-a zapravo se ovdje izašlo izvan okvira MATLAB-a, ali bitno je napomenuti da to nije bilo nužno i da se problem mogao riješiti programski. Budući da je PAINT vrlo raširen alat i vrlo je jednostavan za korištenje, usvojen je kao jednostavnije rješenje. Nedostatak ovakvog naĉina uzorkovanja podataka sa slike je taj što za svaku liniju moramo izmijeniti skriptu, ali je prednost ta što uzorkovanje vršimo za svaki piksel na slici, te je toĉnost uzorkovanja ograniĉena jedino rezolucijom slike.

Nakon što imamo podatke o linijama u obliku *x* i *y* koordinata odgovarajućih mjernih jedinica, liniju karakteristike možemo aproksimirati koristeći MATLAB-ov alat za aproksimaciju linija ("Curve Fitting Tool"). Izgled korisničkog sučelja alata za aproksimaciju linija nalazi se na slici 2.2. Alat je vrlo jednostavan i intuitivan za korištenje. Za *x*-podatke odaberemo uzorkovane *x*-koordinate dotiĉne linije, za *y*podatke odaberemo uzorkovane *y* koordinate. Metoda aproksimacije koja je korištena za sve pumpe u sklopu ovoga rada je metoda "Power" drugog stupnja. Ta je metoda odabrana iz razloga što aproksimira linije jednako dobro kao i polinomi petog ili većeg stupnja ali joj je formula jednostavnija, a time i lakša za manipulaciju.

Formula modela aproksimacije "Power" je:

$$
f(x) = a * xb + c \tag{2.1}
$$

Gdje su koeficijenti *a*, *b* i *c* izraĉunati pomoću alata za aproksimaciju linija. Sada kada imamo formule svih linija bitnih za proraĉun pumpi u okviru ovoga rada, treba se odluĉiti o naĉinu spremanja tih podataka.

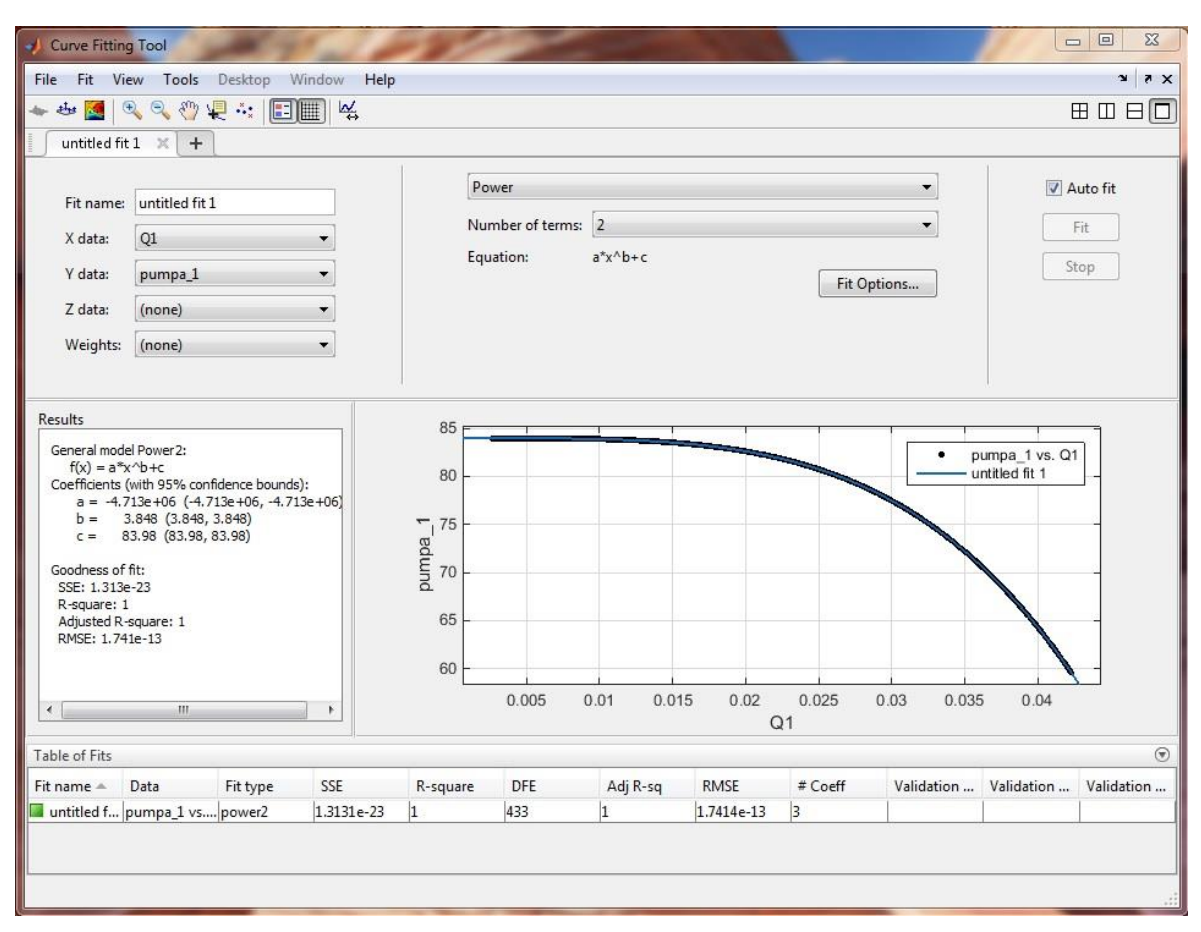

SI. 2.2 "Curve Fitting Tool"

#### <span id="page-16-0"></span>**2.2. Naĉin pohrane podataka o pumpama**

Pumpe su modelirane pomoću klase, tj. svaka pumpa u programu je objekt. Na taj način postiže se jednostavnost spremanja podataka o pumpama, jednostavno sortiranje i rukovanje objektima, te vrlo laka mogućnost proširenja programa za nove pumpe. Ulazni parametri konstruktora objekata su:

- ime pumpe
- broj okretaja
- protok vezan uz visinu dobave
- visina dobave
- simboliĉki zapis funkcije visine dobave
- neto pozitivna usisna visina
- simboliĉki zapis funkcije neto pozitivne usisne visine
- protok vezan uz neto pozitivnu usisnu visinu

To su ujedno i sva svojstva pumpi potrebna za proraĉun. Osim svojstava, pumpe imaju i definirane metode. Konstruktor je već spomenut, a osim njega definirane su metode za čitanje svojstava pumpi ("Getters").

#### <span id="page-17-0"></span>**2.3. Naĉin pohrane podataka o tekućinama**

Podaci o tekućinama uzeti su iz literature [7]. Ti podaci spremljeni su unutar aplikacije u trajnu memoriju u obliku MATLAB matrica. Svaka tekućina u aplikaciji spremljena je u svoju 1D matricu u kojoj je prvi stupac temperatura uz koju su vezane karakteristike. Drugi stupac sadrži informacije o tlaku zasićenja u mjernoj jedinici [Pa], treći stupac je gustoća u [kg/m<sup>3</sup>], te je četvrti stupac kinematička viskoznost u mjernoj jedinici  $[m^2/s]$ . Ovo su ujedno sve karakteristike tekućine potrebne za proraĉun jednostavnog sustava crpka-cjevovod unutar ove aplikacije. Za zadanu temperaturu aplikacija uzima podatke iz tablice "lookup" metodom.

#### <span id="page-18-0"></span>**3. MATEMATIĈKI MODEL SUSTAVA**

Dužnu pažnju potrebno je posvetiti elementima koji provode fluid u nekom hidrauličkom sustavu [8]. U modelu crpka-cjevovod koji se razrađuje u ovom radu to su cijevi i elementi armature cjevovoda (koljena, ventil). Prolazeći kroz cijevi i armaturu stvaraju se otpori strujanju fluida zbog njegova trenja o stijenke, te trenja unutar samog fluida. Važni podaci glede provođenja fluida u nekom hidrauličkom sustavu su veliĉine i priroda protoka.

#### <span id="page-18-1"></span>**3.1. Modeliranje cjevovoda**

Da bi se riješio kompleksni problem strujanja fluida kroz cjevovode ili razliĉite druge profile, koriste se kriteriji sliĉnosti, ili bezdimenzijske znaĉajke [8]. Pomoću tih znaĉajki dobivaju se jednostavniji izrazi. Jedna od tih znaĉajki je Reynolds-ov broj:

$$
Re = \frac{4Q}{D\pi\nu} \tag{3.1}
$$

Gdje su *Q* protok, *D* promjer cjevovoda, a *v* koeficijent kinematiĉke viskoznosti. Bezdimenzijski Reynolds-ov broj daje mjeru omjera između inercijskih i viskoznih sila. Za niske Reynolds-ove brojeve prevladavaju viskozne sile, strujanje je laminarno. Za visoke Reynolds-ove brojeve prevladavaju inercijske sile fluida, a strujanje je turbulentno. Kod laminarnog strujanja pad tlaka zbog trenja dan je linearnom vezom a kod turbulentnog strujanja pad tlaka zbog trenja proporcionalan je kvadratu protoka pa je i veza pada tlaka i protoka nelinearna. Granica prijelaza iz laminarnog u turbulentno strujanje nije oštra i zavisi od mnogih čimbenika, a za proračun se usvaja da se laminarno strujanje održava do Re=2300 [9].

#### <span id="page-19-0"></span>**3.1.1. Modeliranje linijskih gubitaka**

Linijski gubici *h<sup>f</sup>* se modeliraju pomoću izrada Darcy-Weissbacha [9] koji glasi:

$$
h_f = \lambda \frac{8LQ^2}{\pi^2 D^5 g} \tag{3.2}
$$

Gdje je  $\lambda$  koeficijent trenja određen eksplicitnom formulom Swamee, Jain:

$$
\lambda = \frac{1.325}{\left[ln\left(\frac{k}{3.7D} + \frac{5.74}{Re^{0.9}}\right)\right]^2}
$$
\n(3.3)

Treba imati na umu da prikazani model linijskih gubitaka vrijedi za strujanje ustaljenim profilom brzine, gdje je pad tlaka zbog trenja linearno razmjeran duljini cjevovoda.

#### <span id="page-19-1"></span>**3.1.2. Modeliranje lokalnih gubitaka**

Lokalni gubici nastaju pri strujanju kroz koljena, ventile, nagla proširenja i sliĉno [9]. U sklopu ovog rada obuhvaćeni su lokalni gubici kroz koljena za koja je pretpostavljeno da su pod kutem od 90° i ventil. Lokalni gubici kroz koljena zamijenjeni su ekvivalentnom duljinom cjevovoda prema formuli [10]:

$$
L_e = 30 * D \tag{3.4}
$$

Lokalni gubici kroz ventil obuhvaćeni su formulom:

$$
h_{fm} = K \frac{8Q^2}{\pi^2 D^4 g} \tag{3.5}
$$

gdje je *K* koeficijent lokalnog gubitka.

#### <span id="page-20-0"></span>**3.1.3. Neto pozitivna usisna visina**

Kavitacija (engl. *cavity* – znaĉi šupljina) je pojava isparavanja vode i stvaranja mjehura vodene pare. Nastaje u trenutku kada tlak vode postaje jednak ili manji od tlaka zasićenja vodene pare. Kavitacijom se kod hidruliĉkih strojeva podrazumijeva pojava diskontinuiteta ili "šupljina" (mjehura pare u vodi) u struji tekućine [11]. Negativni utjecaji kavitacije su:

- kavitacijska erozija
- nagli pad snage
- pad stupnja korisnosti pumpe
- vibracija
- šum

Ako u nekoj točki unutar crpke apsolutni tlak kapljevine postane niži od tlaka zasićenja para *p<sup>v</sup>* te kapljevine, u njoj zapoĉinje isparavanje i stvaranje mjehurića pare. Izravna posljedica kavitacije jest razaranje materijala stijenki crpke, tzv. kavitacijska erozija. Pojava kavitacije praćena je karakteristiĉnim šumom i vibracijama, a rad crpke postaje nejednolik i nemiran, smanjuju se visina dobave, protok i djelotvornost. Na pojavu kavitacije utjeĉu uvjeti na usisu crpke. Ako su ti uvjeti takvi da ni u jednoj točki unutar crpke tlak neće biti niži od tlaka zasićenja kapljevine plinovima, kavitacija se ne će pojaviti. Minimalni uvjeti na usisu crpke nužni za sprječavanje kavitacije poznati su pod nazivom neto-pozitivna usisna visina crpke i ĉesto se oznaĉavaju ameriĉkom kraticom NPSH (engl. *net positive*  suction head), a određuju se eksperimentalno.

Sukladno preporukama Europskog udruženja proizvođača crpki (engl. European Association of Pump Manufactures) raspoloživa (available) NPSH (u daljnjem tekstu NPSHA) je definirana kao [12]:

$$
NPSHA = \frac{p_{aps,1}}{\rho g} + \frac{v_1^2}{2g} - \frac{p_v}{\rho g}
$$
\n(3.6)

Gdje je *paps,1* apsolutni tlak na ulaznoj prirubnici crpke, *v<sup>1</sup>* brzina na ulaznoj prorubnici crpke, a *p<sup>v</sup>* tlak zasićenja.

Upravo ta definicija korištena je u modeliranju NPSHA u sklopu ovoga rada.

#### <span id="page-21-0"></span>**3.2. Modeliranje sustava crpka-cjevovod**

Ukupni pad tlaka u hidrauliĉkom cjevovodu raĉuna se pomoću Bernoulijeve jednadžbe, te dodajući gubitke strujanja u ravnom dijelu cjevovoda i lokalne gubitke [8]. Uz to se dodaje pad tlaka na ventilu. Dakle, za raĉunanje pada tlaka potrebno je zbrojiti pad tlaka na jednom ventilu koji se nalazi u tlaĉnom cjevovodu, pad tlaka na lokalnim otporima te pad tlaka u ravnim dijelovima cjevovoda. U sklopu ovoga rada zanemareni su koeficijenti ispravka kinetiĉke energije u Bernoulijevoj jednadžbi.

#### <span id="page-21-1"></span>**3.3. Model pumpe**

Karakteristike centrifugalne pumpe obiĉno su prezentirane setom krivulja, koje se baziraju na ispitivanjima ili proračunima proizvođača npr. za posebne promjere impelera [13].

Za potrebe ovoga rada bitna je krivulja visine dobave. Ona daje informaciju o visini dobave kao funkciji protoka. Potrebna je za izraĉun radne toĉke sustava u crpnom postrojenju u koje je ugrađena. Često te linije sadrže dodatne informacije: ograniĉenja zbog kavitacije, vibracija i opterećenja motora. Za potrebe ovoga rada dodatne informacije nisu uzete u obzir.

Druga bitna krivulja za ovaj rad je linija neto pozitivne usisne visine pumpe (u daljnjem tekstu NPSHR) koja daje informaciju o potrebnoj ("Required") neto pozitivnoj usisnoj visini kao funkciji protoka. Služi za izračun kavitacijske rezerve crpke unutar crpnog sustava u koji je ugrađena. Obično za pumpu proizvođač daje NPSHR karakteristiku vezanu uz broj okretaja pumpe, i za najveći promjer impelera. U sklopu ovoga rada NPSHR krivulja nije bila preraĉunavana za manje (podrezane) impelere korištenjem teorije sliĉnosti, budući da se na taj naĉin ne dobivaju dovoljno precizni rezultati, već je uzeto da za manje impelere iste pumpe vrijedi ista NPSHR karakteristika kao i za najveću dimenziju impelera. U sklopu ovoga rada ostale krivulje nisu razmatrane.

#### <span id="page-22-0"></span>**3.4. Implementacija unutar MATLAB-a**

#### <span id="page-22-1"></span>**3.4.1. Model pumpe**

Pumpe su modelirane pomoću klase, tj. svaka pumpa u programu je objekt. Na taj način postiže se jednostavnost spremanja podataka o pumpama, jednostavno sortiranje i rukovanje objektima, te vrlo laka mogućnost proširenja programa na nove pumpe. Ulazni parametri konstruktora objekata su:

- ime pumpe
- broj okretaja
- protok vezan uz visinu dobave
- visina dobave
- simboliĉki zapis funkcije visine dobave
- neto pozitivna usisna visina
- simboliĉki zapis funkcije neto pozitivne usisne visine
- protok vezan uz neto pozitivnu usisnu visinu

To su ujedno i sva svojstva pumpi potrebna za proraĉun. Osim svojstava pumpe imaju definirane metode. Konstruktor je već spomenut, a osim njega definirane su metoda za čitanje svojstava pumpi ("Getters").

#### <span id="page-22-2"></span>**3.4.2. Model cjevovoda**

Za potrebe proračuna kreirana je funkcija "lg". Funkcija "lg" matematički modelira cjevovod. Ovakav naĉin modeliranja je statiĉki, deterministiĉki [14]. Funkcija se sastoji od ugniježđene funkcije koja računa ukupni gubitak, i lokalnih funkcija koje raĉunaju Reynolds-ove brojeve u usisnom i tlaĉnom cjevovodu, te lokalnih funkcija koje raĉunaju faktore trenja ovisno o tome da li je strujanje laminarno ili turbulentno. Također, dodane su i lokalne funkcije koje računaju lokalne gubitke u koljenima cjevovoda za koje je pretpostavka da su pod kutem od 90°, te se raĉunaju po formuli (3.4)

Ulazni parametri potrebni za funkciju su:

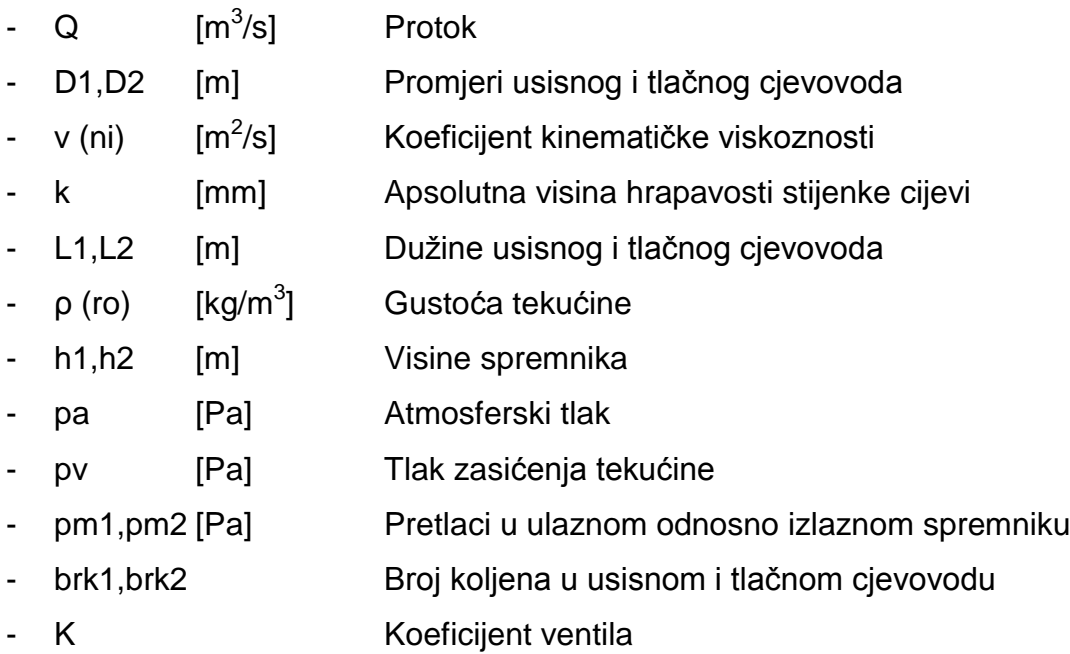

Protok se najĉešće unosi u obliku vektora, dok se svi ostali parametri unose u obliku skalara. Međutim, budući da je funkcija vektorizirana za više ulaznih parametara to ne mora biti sluĉaj. Funkcija je vektorizirana i za promjere cjevovoda, što znaĉi da se oni mogu unijeti u obliku vektora, dok su ostale vrijednosti skalari. Također je vektorizirana za dužinu cjeovoda i koeficijent ventila. Prema tome, iz funkcije je moguće dobiti više vrsta rezultata.

Ako su svi ulazni parametri u obliku skalara dok je protok u obliku vektora, za rezultat dobijemo ukupni gubitak cjevovoda u ovisnosti o protoku. Takav rezultat prikazan je na slici 3.1.

Na slici 3.1 vidi se da ukupni gubitak raste otprilike s kvadratom protoka. Graf je dobiven na naĉin da se protok unese u obliku vektora proizvoljne veliĉine dok su ostali ulazni parametri proizvoljne vrijednosti u obliku skalara.

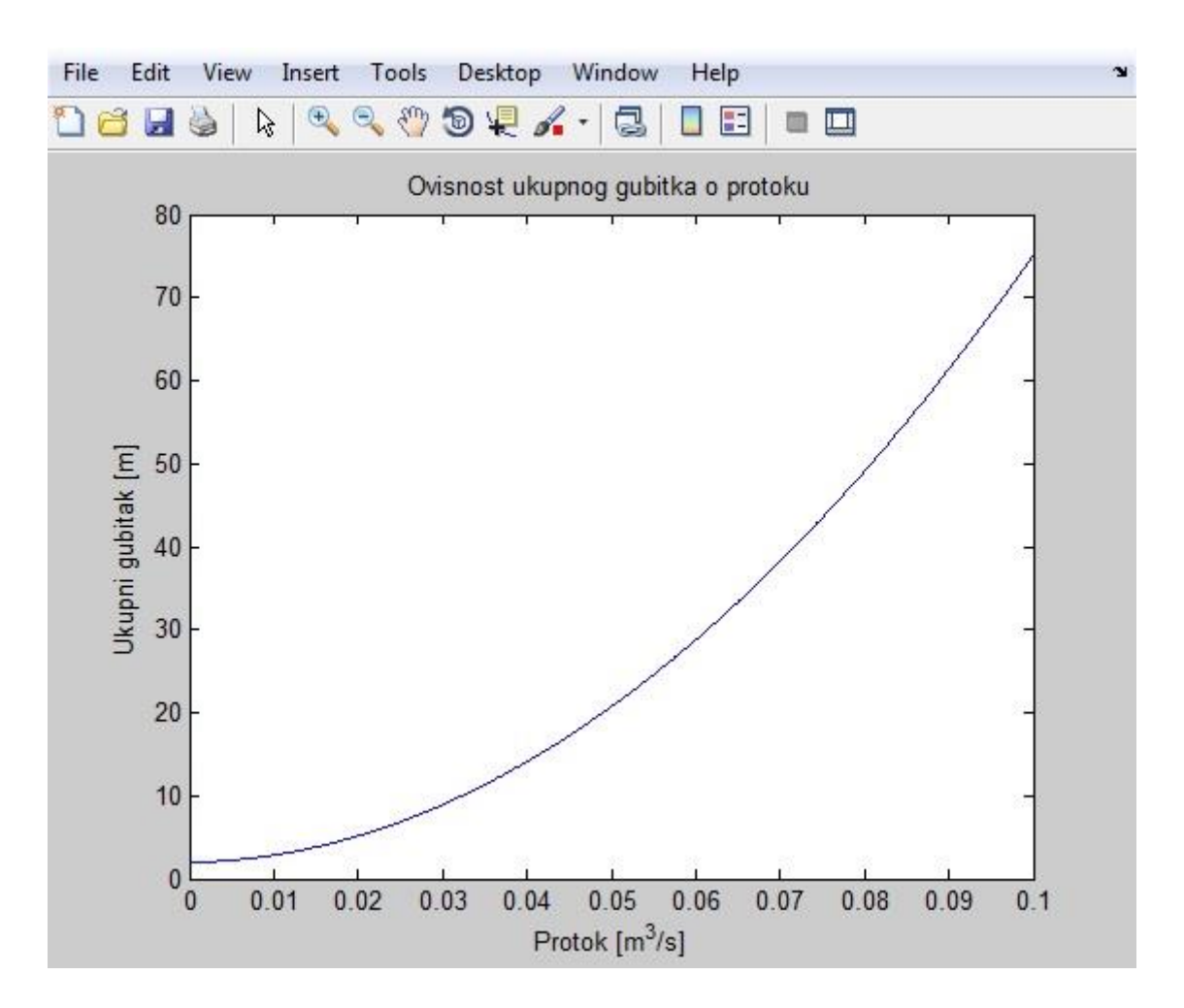

Sl. 3.1 Ovisnost ukupnog gubitka o protoku

Ako se želi dobiti ovisnost ukupnog gubitka o promjerima cjevovoda, promjeri cjevovoda unose se u obliku vektora dok su ostale vrijednosti skalari. Ovisnost ukupnog gubitka o promjerima cijevovoda prikazana je na slici 3.2. Iz slike je vidljivo da ukupni gubitak pada otprilike s petom potencijom promjera cjevovoda. Graf je dobiven na naĉin da su promjeri usisnog i tlaĉnog cjevovoda unijeti u obliku vektora proizvoljne veliĉine (obadva vektora moraju biti iste veliĉine) dok su ostale vrijednosti proizvoljni skalari. U ovom konkretnom sluĉaju obadva promjera su zadana kao vektori iste dužine, ali moguće je i da samo jedan promjer bude zadan kao vektor. Takvim bi uvrštavanjem parametara dobili isti oblik krivulje ovisnosti, ali kvantitativne vrijednosti bile bi drugaĉije.

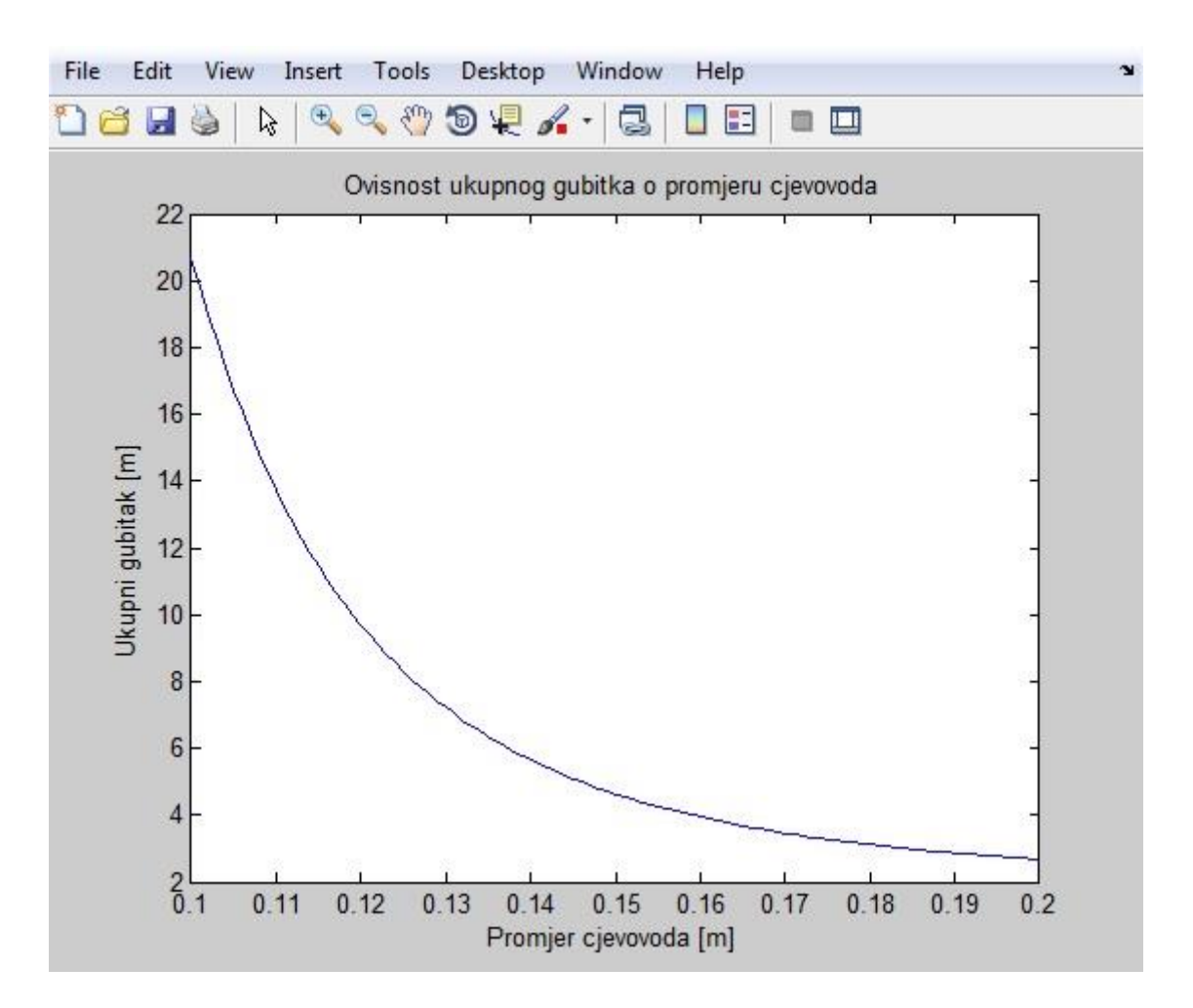

Sl. 3.2 Ovisnost ukupnog gubitka o promjeru cjevovoda

Još jedan primjer vektoriziranosti funkcije je unos dužine cjevovoda u obliku vektora, dok su ostale vrijednosti skalari. U tom sluĉaju rezultat je ovisnost ukupnog gubitka o dužini cjevovoda prikazan na slici 3.3. Iz slike je očito da je ovisnost ukupnog gubitka o dužini cjevovoda linearna. U funkciju se unosi dužina cjevovoda u obliku vektora proizvoljne veliĉine, dok su ostale vrijednosti proizvoljni skalari. Konkretno za sliku 3.3 vektor je samo dužina tlačnog cjevovoda, početna vrijednost je 35 m a krajnja vrijednost je 500 m. Na isti način može se pokazati ovisnost ukupnog gubitka o dužini usisnog cjevovoda, ili ovisnost o ukupnoj dužini cjevovoda (zbroj dužine usisnog i tlačnog cjevovoda) na način da se obadvije dužine (usisnog i tlačnog cjevovoda) unesu u obliku vektora (obadva vektora moraju biti iste veliĉine).

Zadnji primjer vektoriziranja funkcije je vektoriziranje za koeficijent ventila. To znači da na isti način možemo dobiti rezultat koji predstavlja ovisnost ukupnog gubitka o koeficijentu ventila. Bitno je napomenuti da je ventil iskljuĉivo hipotetski

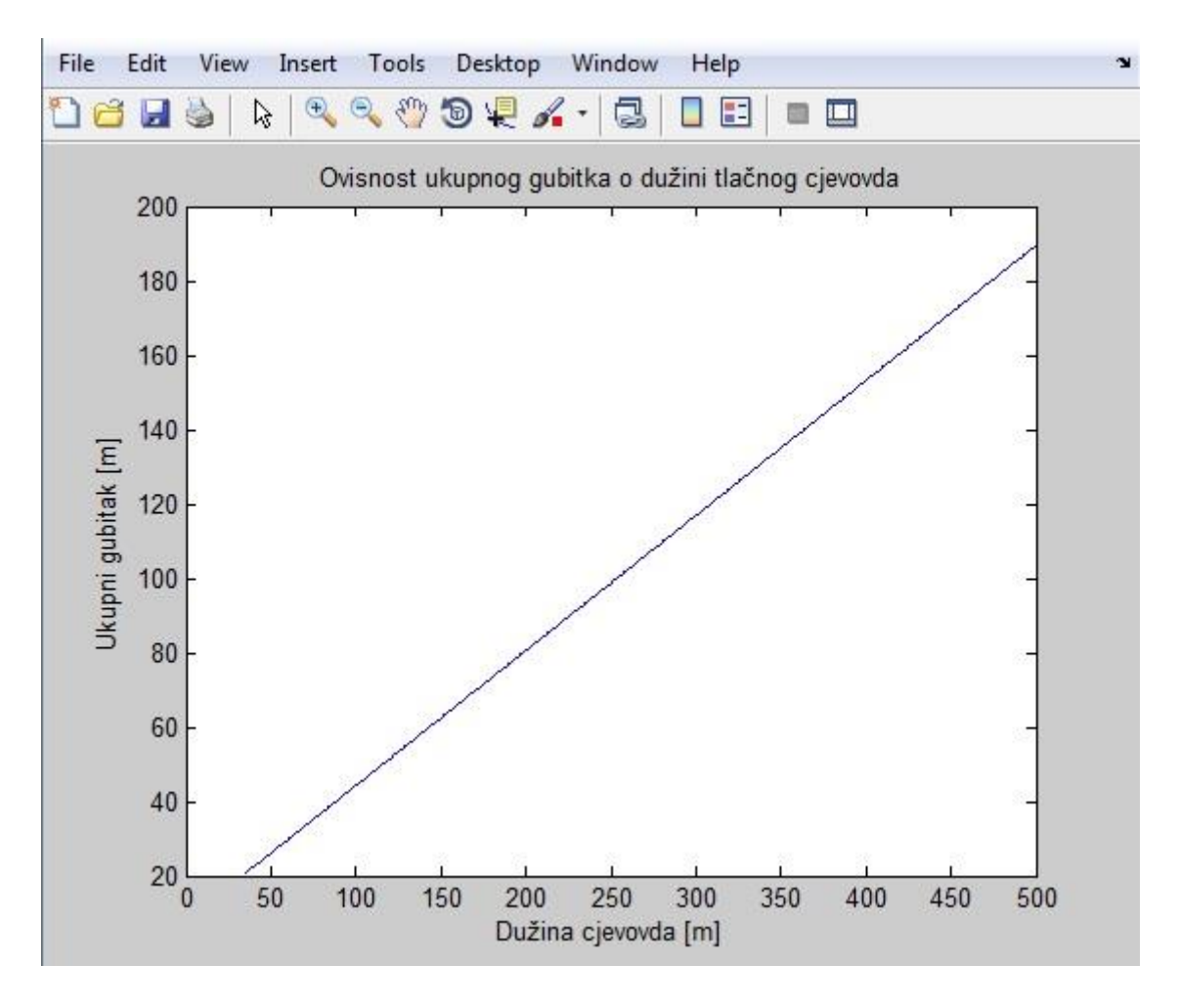

SI. 3.3 Ovisnost ukupnog gubitka o dužini tlačnog cjevovoda

tj. nema stvarnu karakteristiku, ali mogu se birati vrijednosti *K* (u aplikaciji mogu se birati vrijednosti od 1 do 1000). Također, ventil je zamišljen u tlačnom cjevovodu. Na slici 3.4 prikazana je ovisnost ukupnog gubitka o koeficijentu ventila. Na slici je vidljiva linearna ovisnost. Graf je dobiven na naĉin da se koeficijent ventila unese u funkciju u obliku vektora proizvoljne veliĉine, dok su ostale vrijednosti proizvoljni skalari.

Funkcija za rezultat daje ukupni gubitak u metrima, koji u kontekstu sustava crpkacjevovod predstavlja potrebnu visinu dobave, Reynolds-ove brojeve u usisnom i tlaĉnom cjevovodu, koeficijente trenja u usisnom i tlaĉnom cjevovodu, te drške

("Handles") na lokalne funkcije za slučaj potrebe korištenja lokalnih funkcija izvan glavne funkcije "Ig".

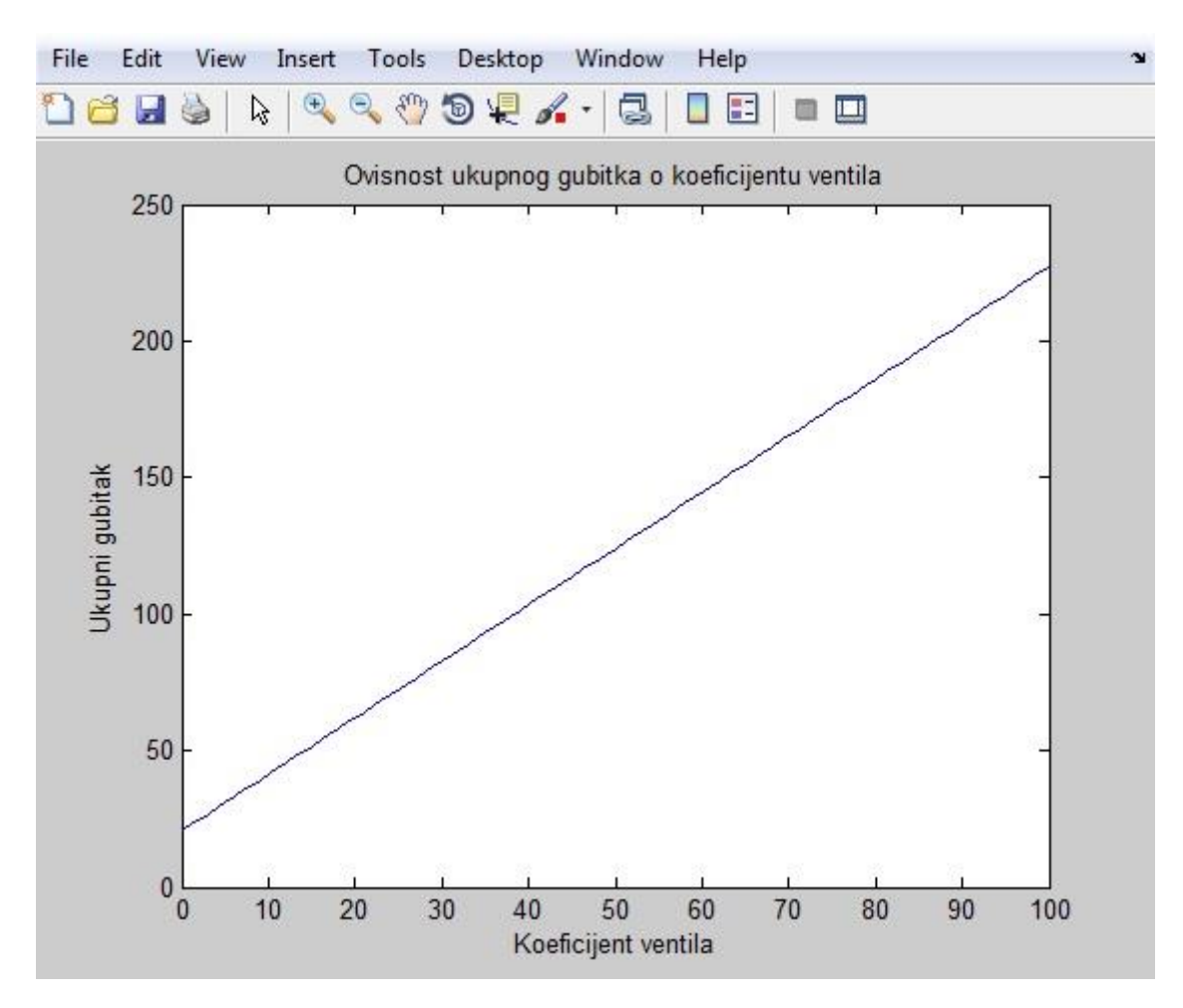

Sl. 3.4 Ovisnost ukupnog gubitka o koeficijentu ventila

#### <span id="page-28-0"></span>**4. ODABIR PUMPI ZA APLIKACIJU**

Za potrebe aplikacije najbitniji kriterij za odabir pumpe bio je taj da pumpa ima stabilnu karakteristiku. U trenutku kada smo pomoću Curve Fitting Tool-a dobili formulu krivulje visine dobave pumpe koristit ćemo funkciju "sym" kako bi u simboliĉkom obliku mogli manipulirati funkcijom. Nakon kreiranja simboliĉke funkcije potrebno je koristiti funkciju "subs" kako bi evaluirali vrijednosti funkcije visine dobave za protok u ĉijem intervalu funkcija vrijedi. Tada dobivenu simboličku varijablu prebacujemo u brojčani oblik funkcijom "double" i nova brojčana varijabla nam služi za ispitivanje stabilnosti karakteristike pomoću funkcije "findpeaks". Dotična funkcija za ulazne parametre prima skalarni vektor [15]. Funkcija vraća vektor s lokalnim maksimumom. Ako ne postoji lokalni maksimum funkcija vraća prazan vektor. Ovaj naĉin provjere opisat će se na primjeru pumpe sa slike 2.1.

Postupak je prikazan na slici 4.1. Simboliĉka funkcija visine dobave pumpe je spremljena u varijablu "h1". Nakon toga je evaluirana funkcijom "subs", gdje je prvi argument simbolička funkcija a drugi argument su vrijednosti za koje želimo evaluirati funkciju. Pretvaranjem u brojčanu vrijednost funkcijom "double" novodobivenu matricu šaljemo kao ulazni argument u funckiju "findpeaks". Funkcija je vratila praznu matricu iz ĉega zakljuĉujemo da je karakteristika pumpe stabilna.

```
>> h1=sym('- 4713000.0*Q1^3.848+83.98');
  \gg h1=subs(h1,0.0026:0.0001:0.0423);
  \gg h1=double(h1);
  >> pks=findpeaks(h1)
  pks =Empty matrix: 1-by-0
fx \gg
```
SI. 4.1 Redoslijed naredbi pri korištelju funkcije "findpeaks"

Drugi način ispitivanja stabilnosti karakteristike možemo napraviti standardnim matematičkim postupkom traženja maksimuma funkcije. Poznato je da za traženje maksimuma moramo izračunati prvu derivaciju funkcije. To možemo učiniti funkcijom "diff". U ovom postupku kao i u prethodnom kreiramo simboličku funkciju naredbom "sym". Simboliĉki zapis funkcije spremamo u varijablu h1. Zatim izračunamo prvu derivaciju funkcijom "diff" gdje je prvi ulazni argument funkcija koju želimo izderivirati, a to je upravo varijabla h1, a drugi argument je broj 1 jer želimo prvu derivaciju. Vrijednost prve derivacije spremljena je u varijablu "hder". Kada dobijemo prvu derivaciju funkcija se izjednaĉi s nulom, proglasi se nepoznata simbolička varijabla naredbom "syms", u ovom slučaju nazvali smo ju Q1. Naredbom "solve" računa se vrijednost nepoznate varijable u dotičnoj jednadžbi. Postupak je prikazan na slici 4.2. Očito je da naredba "solve" za prvi argument ima jednadžbu koju želimo riješiti, a drugi argument je nepoznata simbolička varijabla koju želimo izračunati. Zbog prirode "Power" funkcije, koja ima maksimum pri presjecištu s y osi, i budući da koristimo simboliĉki zapis funkcije a znamo da naša funkcija ne prolazi kroz y os, iz dobivenog rezlutata zakljuĉuje se da pumpa ima stabilnu karakteristiku.

```
>> h1=sym('- 4713000.0*01^3.848+83.98');
  \gg hder=diff(h1,1)
  hder =-18135624.0*01^2.848>> syms Q1
  >> solve('-18135624.0*01^2.848==0', 01)
  ans =\circfx \gg
```
SI. 4.2 Redoslijed naredbi pri korištenju funkcije "solve"

#### <span id="page-30-0"></span>**5. OPIS RAZVIJENE APLIKACIJE**

#### <span id="page-30-1"></span>**5.1. Alati korišteni za razvoj aplikacije**

Kao glavni alat za izradu ove aplikacije bio je korišten MATLAB. MATLAB je viši programski jezik, interaktivno okruženje za numeričko računanje [2]. Razvila ga je firma MathWorks. MATLAB omogućava manipulacije matricama, crtanje grafova, implementaciju algoritma, kreiranje grafiĉkih korisniĉkih suĉelja, simboliĉko računanje i još mnogo drugih zadataka. Ima jako raširenu upotrebu, te je također prednost to što je dostupan na više platformi. Omogućuje i izradu samostojećih aplikacija, što omogućuje da se aplikacijama napravljenim u MATLABU koriste i oni korisnici koji ne posjeduju MATLAB.

#### <span id="page-30-2"></span>**5.2. Opis korisniĉkog suĉelja i naĉin rada s aplikacijom**

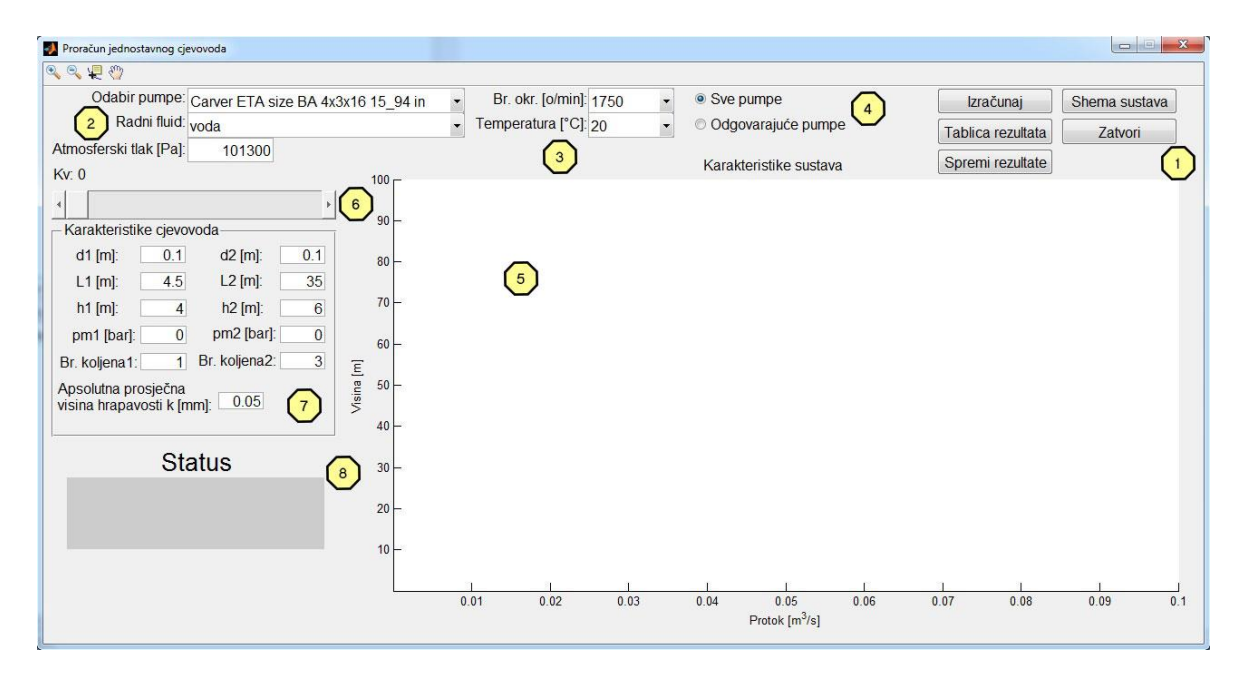

#### <span id="page-30-3"></span>**5.2.1. Razmještaj opcija na glavnoj formi**

#### Sl. 5.1 Glavna forma aplikacije

Na slici 5.1 prikazana je glavna forma razvijene aplikacije za proraĉun jednostavnog sustava crpka-cjevovod.

Glavna podjela raznih opcija na formi vidi se prema brojevima kako slijedi:

- 1. glavne opcije aplikacije za izraĉun, prikaz i spremanje dobivenih rezultata
- 2. padajući izbornici za odabir pumpe i radnog fluida
- 3. padajući izbornici za odabir broja okretaja pumpe i temperature radnog fluida
- 4. opcije za odabir vrste prikaza pumpi
- 5. graf
- 6. klizaĉ za odabir vrijednosti ventila
- 7. ploĉa za odabir karakteristika cjevovoda
- 8. panel za prikaz statusa sustava
- 9. alatna traka

U daljnjem tekstu će biti pobliže objašnjena svaka od navedenih opcija te niihove mogućnosti.

## <span id="page-31-0"></span>**5.2.2. Glavne opcije aplikacije za izraĉun, prikaz i spremanje dobivenih rezultata**

Na slici 5.1 pod 1 vidi se grupa opcija za izraĉun, prikaz rezultata u obliku tablice, opcije za spremanje rezultata, opcije za prikaz sheme sustava i opcije za izlaz iz aplikacije.

U ovoj grupi opcija najbitnija od njih je opcija "Izračunaj". Pri radu s aplikacijom prvo je potrebno odabrati pumpu, broj okretaja pumpe, radni fluid i njegovu temperaturu, te kada su postavljeni svi parametri cjevovoda, pritiskom na opciju "Izraĉunaj" aplikacija evaluira status sustava crpka-cjevovod. Bitno je napomenuti da se nikakvo raĉunanje od strane aplikacije ne odvija samo pormjenom određenog parametra, sve dok se ne pritisne opcija "Izračunaj".

Odabirom opcije "Tablica rezultata" pojavljuje se tablica sa svim međuvrijednostima korištenim za proračun a koje nisu direktno prikazane na grafu aplikacije. To su Reynolds-ovi brojevi i koeficijenti trenja lambda, sortirani za usisni i tlaĉni cjevovod.

Opcija "Spremi rezultate" poziva formu za odabir opcija spremanja. Aplikacija nudi dvije mogućnosti spremanja:

- spremanje u obliku Excel datoteke
- spremanje u obliku CSV datoteke

Te opcije odabrane su zbog velike prisutnosti programa Excel na korisniĉkim raĉunalima a CSV-datoteke zbog univerzalnosti.

Opcija "Shema sustava" poziva novu formu, na kojoj je prikazana slika sustava crpka-cjevovod sa svim kotama potrebnim za definiciju sustava.

Prisitkom na opciju "Izlaz" aplikacija se zatvara.

#### <span id="page-32-0"></span>**5.2.3. Padajući izbornici za odabir pumpe i radnog fluida**

Na slici 5.1 pod 2 nalaze se dva padajuća izbornika, izbornik za odabir pumpe te izbornik za odabir radnog fluida. Izbornik za odabir pumpe povezan je s izbornikom broja okretaja pumpe. Za pumpe različitog proizvođača dostupni su razliĉiti brojevi okretaja pumpe.

Izbornik za odabir radnog fluida povezan je s izbornikom za odabir temperature radnog fluida. Za razliĉite fluide dostupne su razliĉite temperature, s tim da je poĉetna vrijednost temperature uvijek 20°C.

## <span id="page-32-1"></span>**5.2.4. Padajući izbornici za odabir broja okretaja pumpe i temperature radnog fluida**

Na slici 5.1 pod 3 također se nalaze dva padajuća izbornika, jedan je za odabir broja okretaja pumpe, a drugi za temperaturu radnog fluida. Bitno je napomenuti da izbornik za odabir broja okretaja pumpe ovisi oizborniku "Odabir pumpe". Ako je odabrana opcija "Sve pumpe" za odabranu pumpu prikazuju se sve moguće brzine vrtnje, a ukoliko je odabrana opcija "Odgovarajuće pumpe" prikazuju se samo oni brojevi okretaja pri kojima bi pumpa imala radnu toĉku za zadani cjevovodni sustav. U tom sluĉaju postoji mogućnost da nijedna pumpa ne odgovara sustavu ni na kojem broju okretaja te je padajući izbornik za broj okretaja pumpe ispunjen točkama "...". U slučaju da korisnik u tom trenutku pritisne opciju "Izračunaj" aplikacija javlja da to nije moguće.

#### <span id="page-33-0"></span>**5.2.5. Opcije za odabir vrste prikaza pumpi**

Na slici 5.1 pod 4 nalaze se opcije za odabir vrste prikaza pumpi. Pod vrstom prikaza smatra se da ako je odabrana opcija "Sve pumpe" aplikacija omogućava odabir bilo koje pumpe koja je definirana unutar aplikacije, i njenog broja okretaja. Odabirom opcije "Odgovarajuće pumpe" pokreće se svojevrsna tražilica, koja će pronaći samo one pumpe koje bi za zadani cjevovodni sustav imale radnu toĉku, te će u padajućim izbornicima biti omogućen odabir samo odgovarajućih pumpi. Za slučaj da nije pronađena niti jedna odgovarajuća pumpa, izbornici za odabir pumpe i njenog broja okretaja bit će ispunjeni točkama "...".

#### <span id="page-33-1"></span>**5.2.6. Graf**

Pomoću grafa aplikacija korisniku isporuĉuje vizualnu informaciju. Punim linijama iscrtavaju se linije potrebne i dostupne visine dobave. Linija dostupne visine dobave je uvijek crne boje, a linija potrebne visine dobave je crvene boje. Linije dostupne i potrebne neto pozitivne usisne visine iscrtavaju se isprekidanom linijom. NPSHA linija je uvijek zelene boje, NPSHR linija je uvijek plave boje. Ako postoje presjecišta između odgovarajućih linija ona su dodatno naglašena krugom boje cijan. *X*-os grafa predstavlja protok u metrima kubnim po sekundi, i poĉetna vrijednost protoka je uvijek nula, a krajnja je uvijek 0.1. *Y*-os grafa predstavlja visinu u metrima, i poĉetna vrijednost je uvijek 0, a krajnja vrijednost 100. Zbog toga postoji mogućnost da, ovisno o parametrima cjevovoda, linije potrebne visine dobave i dostupne neto pozitivne usisne visine budu izvan tih granica, pa se za pomicanje po grafu mogu koristiti alati iz alatne trake. Graf se nalazi na slici 5.1 pod brojem 5.

#### <span id="page-33-2"></span>**5.2.7. Klizaĉ za odabir koeficijenta ventila**

Na slici 5.1 pod 6 nalazi se klizaĉ za odabir vrijednosti koeficijenta ventila. Ventil je hipotetske prirode, nema stvarnu karakteristiku, dakle promjenom položaja klizača ne mijenjamo otvorenost ventila, već mijenjamo iskljuĉivo koeficijent ventila. Aplikacija omogućuje odabir koeficijenta između 0 i 1000, pri čemu odabrani koeficijent služi za izračun u formuli 3.5.

#### <span id="page-34-0"></span>**5.2.8. Ploĉa za odabir karakteristika cjevovoda**

Na slici 5.1 pod 7 nalazi se ploĉa za odabir parametara cjevovoda. To su ujedno i svi parametri cjevovoda koji se mogu mijenjati u ovoj aplikaciji. Ploĉa je podijeljena u dva stupca, lijevi stupac se odnosi na usisni, a desni na tlaĉni cjevovod. Ono što je zajedniĉko usisnom i tlaĉnom cjevovodu je apsolutna prosjeĉna visina hrapavosti (ovdje je pretpostavka da su oba cjevovoda napravljena od iste vrste cijevi) ĉija je poĉetna vrijednost odabrana za vuĉene ĉeliĉne cijevi (nove) [16].

#### <span id="page-34-1"></span>**5.2.9. Panel za prikaz statusa sustava**

Na slici 5.1 pod 8 nalazi se panel za prikaz statusa sustava. Panel ima više funkcija. Glavna zadaća mu je da nas nakon što aplikacija evaluira status sustava u smislu radne točke i rezerve do pojave kavitacije informira o statusu. Također služi i za upozorenje ukoliko korisnik unese neodgovarajuće vrijednosti (npr. tekst) u polja za odabir karakteristika cjevovoda unutar ploče "Karakteristike cjevovoda", ili da nas obavijesti o tome jesu li pronađene odgovarajuće pumpe nakon odabira opcije "Odgovarajuće pumpe".

#### <span id="page-34-2"></span>**5.2.10. Alatna traka**

Na slici 5.1 pod 9 nalazi se alatna traka koja korisniku nudi mogućnost poveĉanja grafa, pomicanja po grafu, i kursor za ispitivanje vrijednosti linija u pojedinim točkama. Na desnom rubu alatne trake vidiljiva je ikona ruke, koja služi za pomicanje po grafu, budući da linija potrebne visine dobave i linija dostupne neto pozitivne usisne visine mogu biti, ovisno o parametrima cjevovoda, izvan poĉetnih granica grafa. Pri uporabi kursora za ispitivanje vrijednosti linija u pojedinim toĉkama, koji se nalazi lijevo od ikone ruke, klikom na liniju dobivaju se informacije o *x* i *y* koordinatama u dotiĉnoj toĉki. Desnim klikom na novodobivenu toĉku, možemo birati opcije za brisanje točke, ili za njeno zadržavanje ("Create new datatip"), tako da sljedećim klikom bilo gdje na liniju dobivamo novu toĉku, sa zadržanom prethodnom.

#### <span id="page-35-0"></span>**6. NAĈIN RADA APLIKACIJE**

U daljnjem tekstu bit će opisano na koji naĉin aplikacija evaluira status sustava.

#### <span id="page-35-1"></span>**6.1. Inicijalizacija**

Pri inicijalizaciji aplikacije, iz trajne memorije uĉitavaju se karakteristike tekućina, spremljene u MAT datoteku, i uĉitavaju se podaci o karakteristikama pumpi iz objektnog polja također spremljenog u trajnu memoriju u obliku MAT datoteke, tako da su svi podaci do završetka inicijalizacije kopirani u radnu memoriju. Isto tako aplikacija postavlja poĉetne vrijednosti u kućice za parametre cjevovoda, te poĉetnu pumpu i radni fulid u odgovarajuće padajuće izbornike. Nakon toga aplikacija ĉeka interakciju s korisnikom.

#### <span id="page-35-2"></span>**6.2. Evaluacija statusa sustava**

Aplikacija ne evaluira status sustava samo promjenom nekog parametra cjevovoda ni npr. odabirom druge pumpe. Status sustava se poĉinje evaluirati kada korisnik pritisne opciju "Izračunaj". Pri prvom koraku aplikacija učitava sve parametre iz korisniĉkog suĉelja. Nakon toga iz odabrane pumpe uĉitava matrice koje sadrže podatke o karakteristikama pumpe. Potom poziva funkciju "lg", pri čemu aplikacija funkciji prosljeđuje sve potrebne argumente za izračun, a funkcija vraća protok do kojeg nema pojave cjevovodne kavitacije, potrebnu visinu dobave pumpe i NPSHA. Nakon toga aplikacija računa presjecišta između potrebne i dostupne visine dobave, te potrebne i dostupne neto pozitivne usisne visine (ako ih ima). Ta presjecišta računaju se pomoću ugrađene MATLAB funkcije "polyxpoly" koja u sluĉaju da nema presjecišta vraća praznu matricu [17]. Svi spomenuti parametri u ovom paragrafu spremaju se u strukturu "handles" koja je dostupna svim funkcijama, a zatim aplikacija poziva funkciju "Proracun rt" (proračun radne točke) koja određuje status sustava u tekstualnom obliku.

#### <span id="page-36-0"></span>**6.3. Proraĉun radne toĉke**

"proracun\_rt" je funkcija za procjenu statusa sustava, u tekstualnom obliku. Kada je u pitanju presjecište potrebne i dostupne visine dobave pumpe, moguće su ĉetiri situacije, tj. četiri različita tekstualna statusa koja služe za ispis u panel za prikaz statusa sustava, gdje su onda vidljiva korisniku.

Status može biti:

- 1. Izvan radnog režima pumpe!
- 2. Minimalna potrebna visina dobave iznad 100 m!
- 3. Krivulja potrebne visine dobave ispod nule!
- 4. Radna toĉka pumpe: (x koordinata) Visina dobave: (y koordinata)

U statusu broj 4 pod *x* i *y* koordinata misli se na koordinate presjecišta dobivene funkcijom "polyxpoly", pri ĉemu je *x*-koordinata protok u radnoj toĉki u mjernoj jedinici [m<sup>3</sup>/s] a *y*-koordinata je visina dobave pumpe u mjernoj jedinici [m]. Da bi odredila koji je trenutni status sustava, funkcija prolazi kroz stablo odluĉivanja, pri čemu naravno ima pristup svim potrebnim parametrima za određivanje statusa. Stablo odlučivanja funkcije "proracun rt" nalazi se na slici 6.1.

Nakon što je određen status presjecišta linija potrebne i dostupne visine dobave u tekstualnom obliku funkcija taj tekst također sprema u strukturu "handles" te poziva funkciju "proracun rt kav" koja potom određuje dolazi li za zadane ulazne parametre do pojave kavitacije u sustavu.

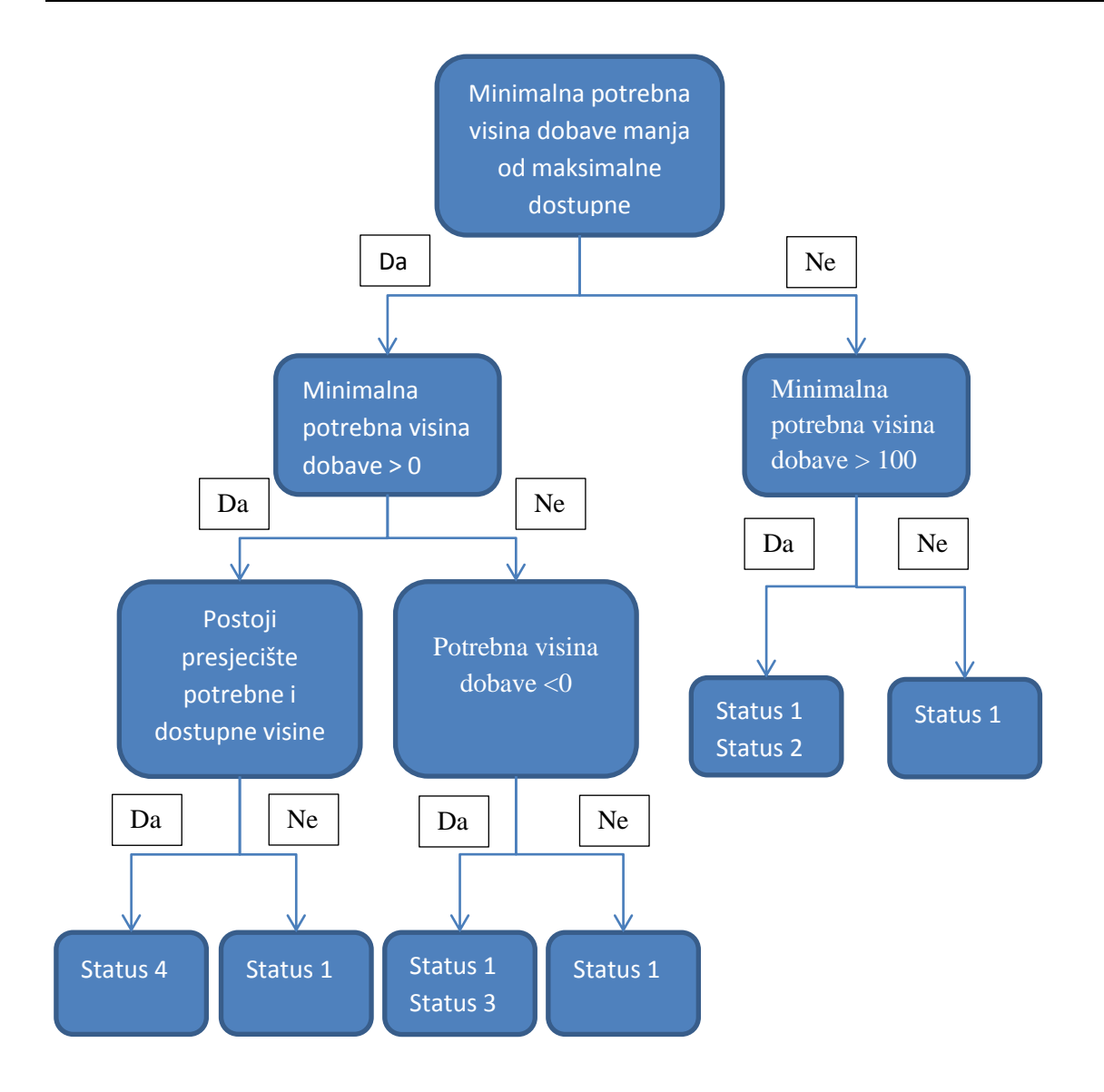

Sl. 6.1 Stablo odluĉivanja u proraĉunu radne toĉke

#### <span id="page-37-0"></span>**6.4. Proraĉun rezerve do kavitacije**

Dolazi li do kavitacije u sustavu određuje funkcija "proracun rt kav". Funkcija također određuje drugi dio teksutualnog statusa sustava, koji se tiče presjecišta NPSHA i NPSHR linije. Mogući statusi su:

- 1. Pojava kavitacije!
- 2. Rezerva do kavitacije nije poznata
- 3. NPSHA krivulja je ispod nule!
- 4. Rezerva do kavitacije: (visina rezerve u metrima)

Za odabir statusa sustava od četiri moguća statusa funkcija isto kao i "proračun rt" koristi stablo odluĉivanja prikazano na slici 6.2.

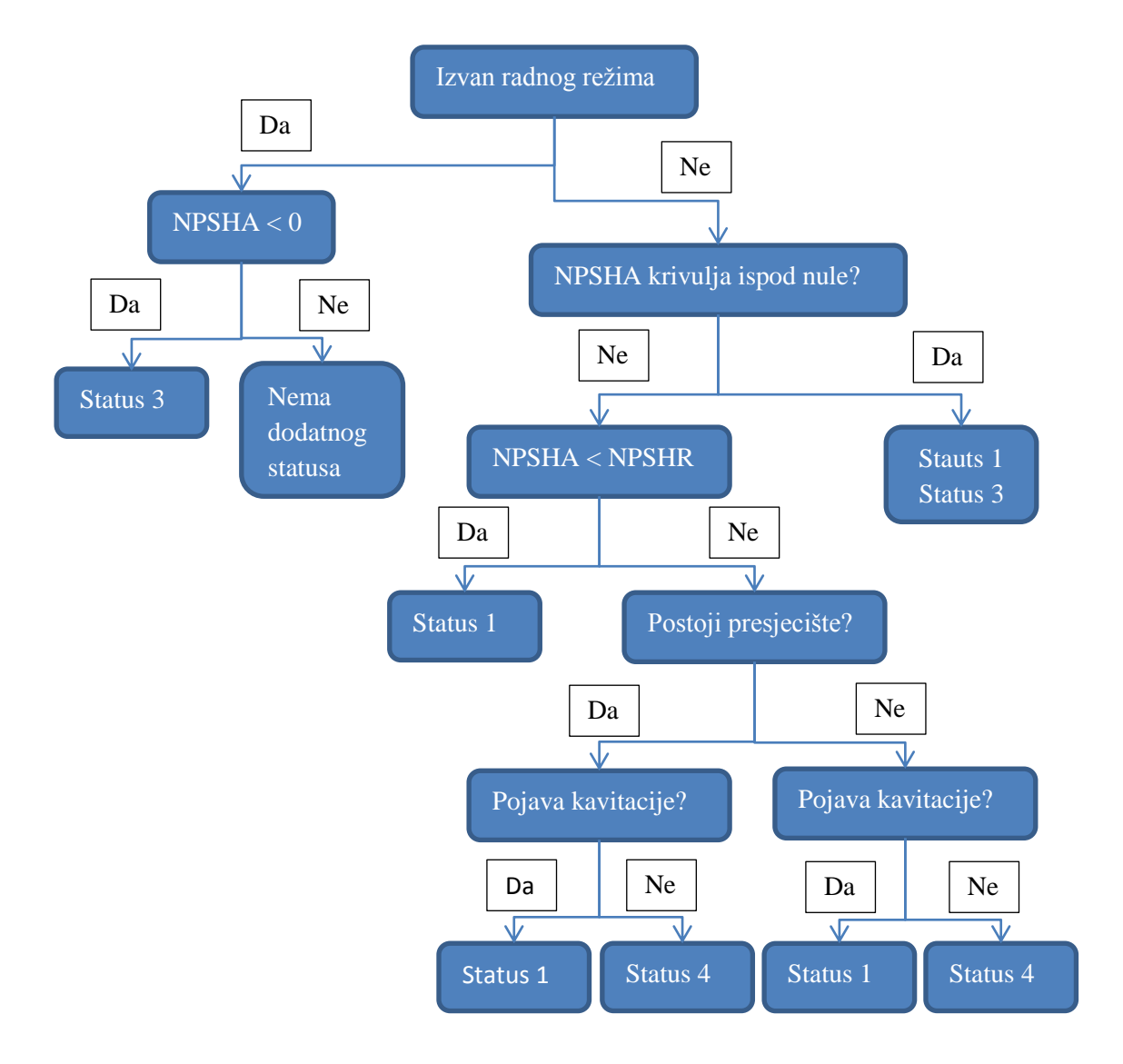

Sl. 6.2 Stablo odluĉivanja u proraĉunu kavitacijske rezerve

## <span id="page-38-0"></span>**6.5. Naĉin traženja odgovarajućih pumpi**

Aplikacija nudi mogućnost da za zadane parametre cjevovoda i radnog fluida pronađe pumpe i brojeve okretaja istih koje bi u takvom sustavu imale radnu točku i rezervu do kavitacije. To se može ostvariti odabirom opcije "Odgovarajuće pumpe". Odabirom te opcije aplikacija odmah počinje s traženjem odgovarajućih pumpi na naĉin da za svaku pumpu u bazi podataka evaluira status sustava. Pri tome se koristi funkcijama "proracun rt" i "proracun rt kav" opisanim u prethodnim poglavljima. Ako neka pumpa odgovara zadanim kriterijima (da za takav sustav ima radnu toĉku i rezervu do kavitacije) dodaje se na popis odgovarajućih pumpi, s pridruženim odgovarajućim brojem okretaja. Rezultat je promjena statusa aplikacije, kojim aplikacija obavještava korisnika da je postupak

traženja završen, te su sada u padajućim izbornicima za odabir pumpe i broja okretaja dostupne samo pumpe i brojevi okretaja tih pumpi koje bi odgovarale zadanom sustavu cjevovoda. S obzirom da traženje odgovarajućih pumpi traje relativno dugo, nakon svakog traženja aplikacija će upamtiti ulazne parametre cjevovoda i radnog fluida, te dobivene rezultate. Oĉito je da ukoliko se ulazni parametri ne promjene, nema potrebe za ponovnim traženjem, jer bi se dobili jednaki rezultati. U tom slučaju, da korisnik ponovo pokrene traženje odgovarajućih pumpi bez promjene ulaznih parametara rezultati bi bili odmah dostupni.

#### <span id="page-40-0"></span>**7. IZRADA SAMOSTOJEĆE APLIKACIJE**

U ovom poglavlju opisan je postupak izrade samostojeće aplikacije, iz postojećih MATLAB datoteka.

#### <span id="page-40-1"></span>**7.1. Kompajliranje samostojeće aplikacije**

Korištenjem alata MATLAB Compiler, funkcije i aplikacije napravljene u MATLAB-u možemo dijeliti s ostalim korisnicima u obliku knjižnica, MATLAB aplikacija, ili možemo izraditi samostojeće aplikacije kako bi se njima mogli služiti i korisnici koji ne posjeduju MATLAB [18].

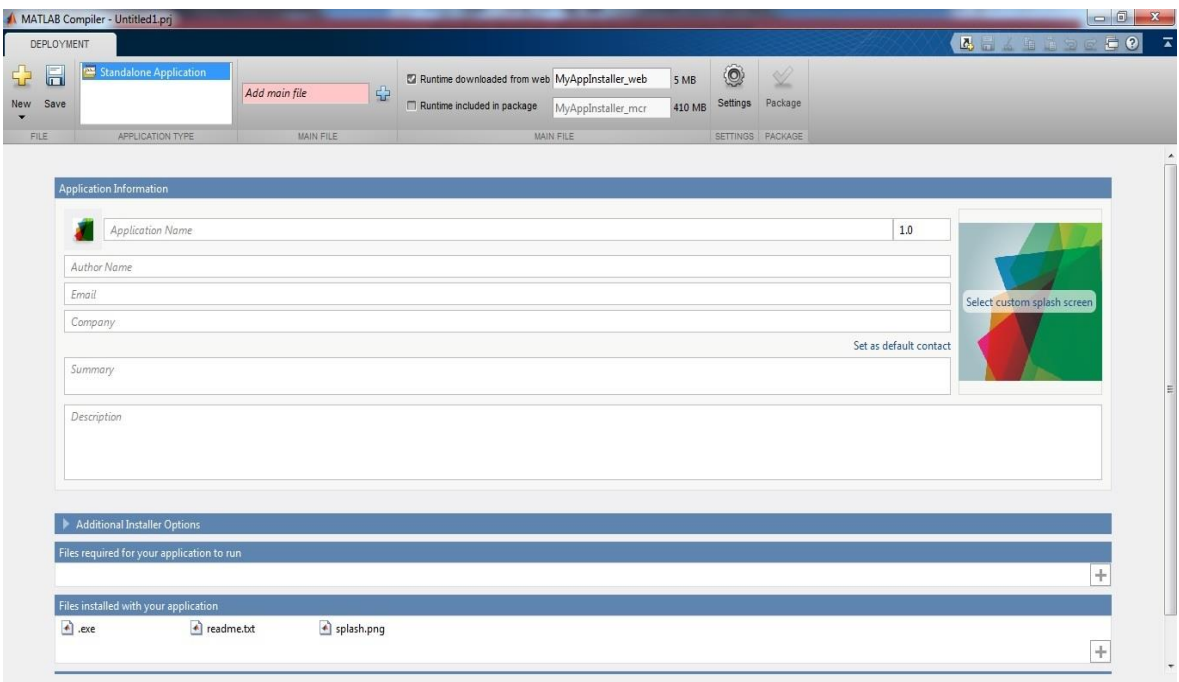

Sl. 7.1 Korisniĉko suĉelje MATLAB Compiler-a

U okviru ovoga rada napravljena je samostojeća aplikacija s ukljuĉenim MCR (MATLAB Compiler Runtime). Ovisno o verziji MATLAB-a u kojoj se radi aplikacija, potreban je odgovarajući MCR. Na internetu je dostupna samo najnovija verzija MCR, a budući da je na korisniĉkom raĉunalu moguća instalacija više razliĉitih MCR-a, MCR je ukljuĉen u aplikaciju kako bi se izbjegli problemi s kompatibilnošću. Rezultat korištenja dotiĉnog alata je instalacijski paket pomoću kojega možemo instalirati aplikaciju na računala korisnika koji ne posjeduju MATLAB. Korisniĉko suĉelje alata MATLAB Compiler prikazano je na slici 7.1.

#### <span id="page-41-0"></span>**7.2. Instalacija aplikacije na korisniĉko raĉunalo**

Instalacijski paketi kreirani s MATLAB Compiler-om, korisnici mogu jednostavno pokrenuti i instalirati [18]. Postupak instalacije je isti kao i za sve ostale programe koji se instaliraju preko instalacijskog paketa. Nakon pokretanja instalacijskog paketa, otvara se instalacijski čarobnjak, prikazan na slici 7.2. Pritisne se "Next" kako bi se zapoĉela instalacija, odabere se instalacijska datoteka, potvrdi se odabir i zapoĉinje se instalacija. Za samostojeće aplikacije kreirane u MATLAB-u potreban je MCR, spomenut u prethodnom poglavlju. Instalacijski paket kreiran u sklopu ovoga rada sadrži u sebi MCR, te ga automatski instalira. Ovakav način izrade samostojeće aplikacije u MATLAB-u omogućuje da se aplikaciju koriste i oni korisnici koji ne posjeduju MATLAB.

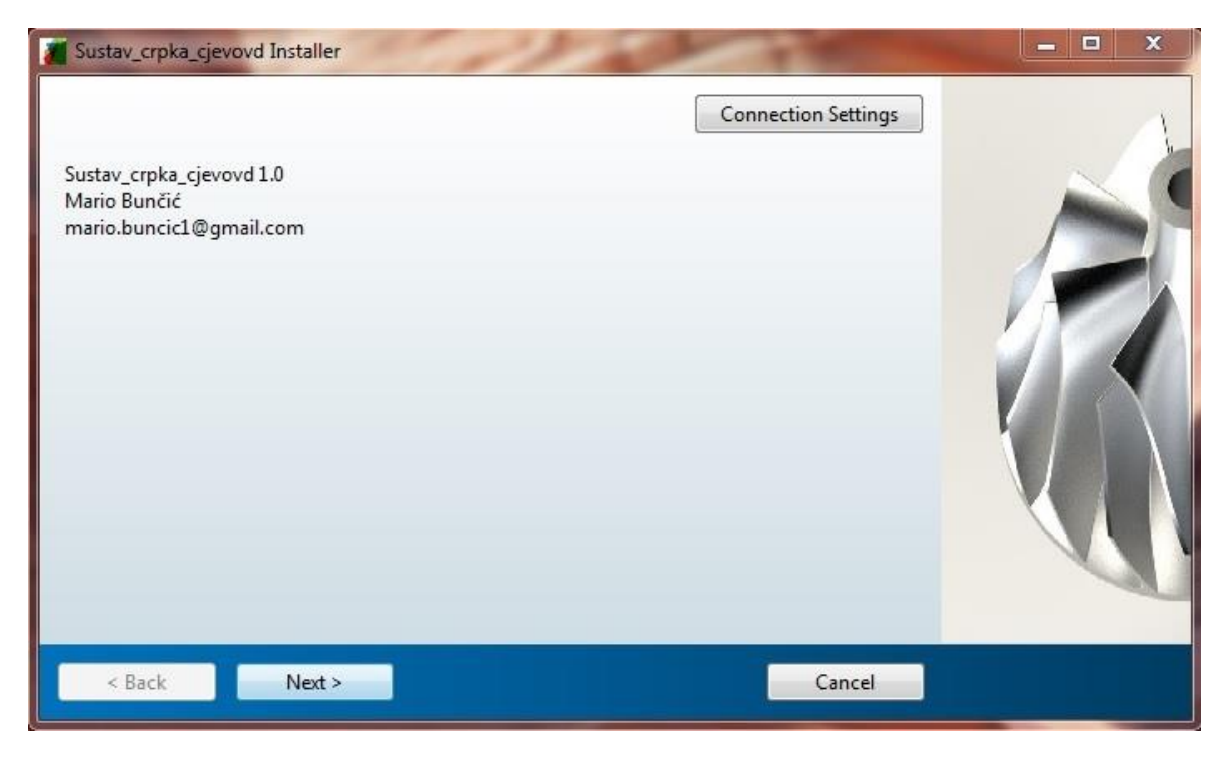

Sl. 7.2 Instalacijski ĉarobnjak

#### <span id="page-42-0"></span>**8. ANALIZA DOBIVENIH REZULTATA**

Glavna smjernica prilikom razvoja aplikacije bila je da se rezultati proraĉuna što intuitivnije prikaţu. Graf korisniku daje vizualnu informaciju o tome gdje je radna točka u odnosu na minimalni i maksimalni protok na kojem pumpa može raditi, i informaciju o tome postoji li presjecište između NPSHR i NPSHA linije, i gdje se to presjecište nalazi u odnosu na radnu toĉku. Status radne toĉke u tekstualnom obliku govori toĉnu informaciju o koordinatama radne toĉke, i rezervu do kavitacije. Primjeri rezultata nekih proraĉuna dani su u sljedećim poglavljima.

#### <span id="page-42-1"></span>**8.1. Prikaz rezultata**

Rezultat proraĉuna, proizvoljno odabranih parametara cjevovoda, radnog fluida i pumpe te njenog broja okretaja prikazan je na slici 8.1.

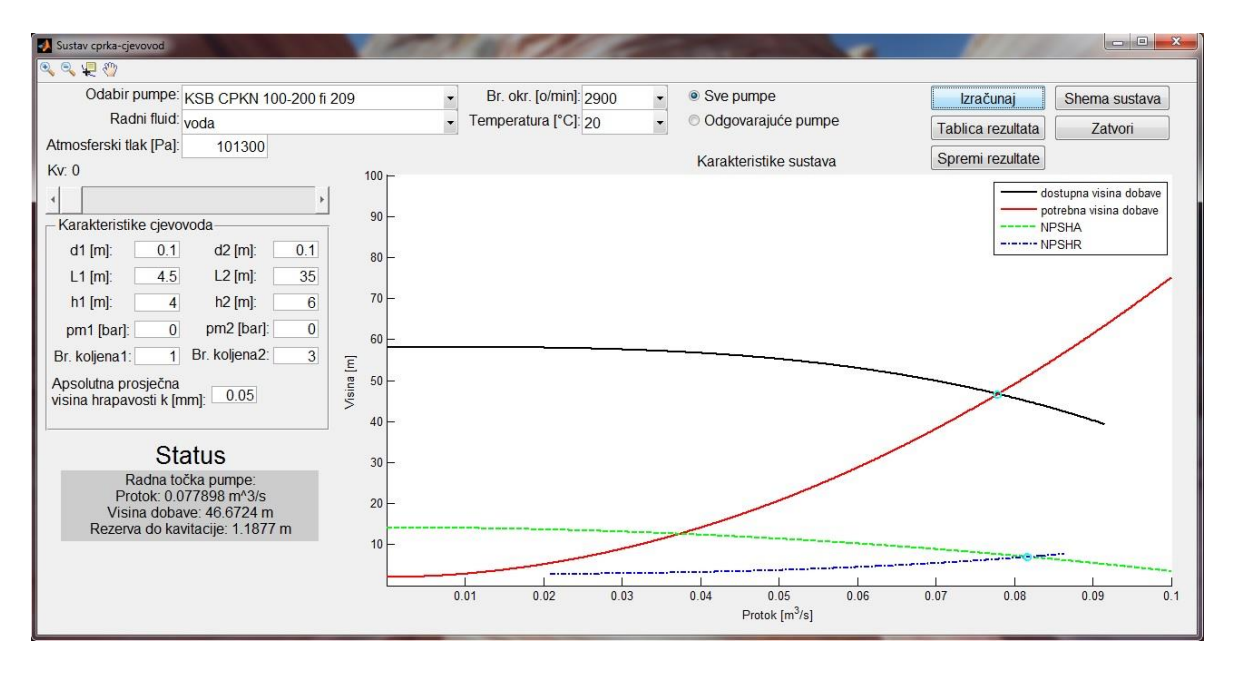

Sl. 8.1 Rezultati proraĉuna

Na slici se vide odabrani parametri cjevovoda s kojima se napravio proraĉun, radni fluidi njegova temperatura i pumpa proizvođača KSB, model CPKN 100-200, promjera impelera 209 mm, pri 2900 o/min. Kao rezultat proraĉuna aplikacija je iscrtala graf, sa NPSHR i NPSHA linijama, i linijama potrebne i dostupne visine dobave pumpe. Također rezultat je i status na kojem se u tekstualnom obliku vidi radna točka pumpe te rezerva do kavitacije. Ovaj rezultat možemo usporediti sa istim sustavom cjevovoda, radnim fluidom i istom pumpom, samo sa smanjenim

brojem okretaja sa 2900 o/min na 1450 o/min. Rezultat je prikazan na slici 8.2. Vidljiv je pomak radne toĉke, nastao zbog smanjenja broja okretaja pumpe ĉime je znatno smanjena dostupna visina dobave. Vidljivo je i povećanje rezerve do kavitacije, što je također posljedica smanjenja broja okretaja pumpe, čime je neposredno smanjena brzina fluida na ulaznoj prirubnici pumpe.

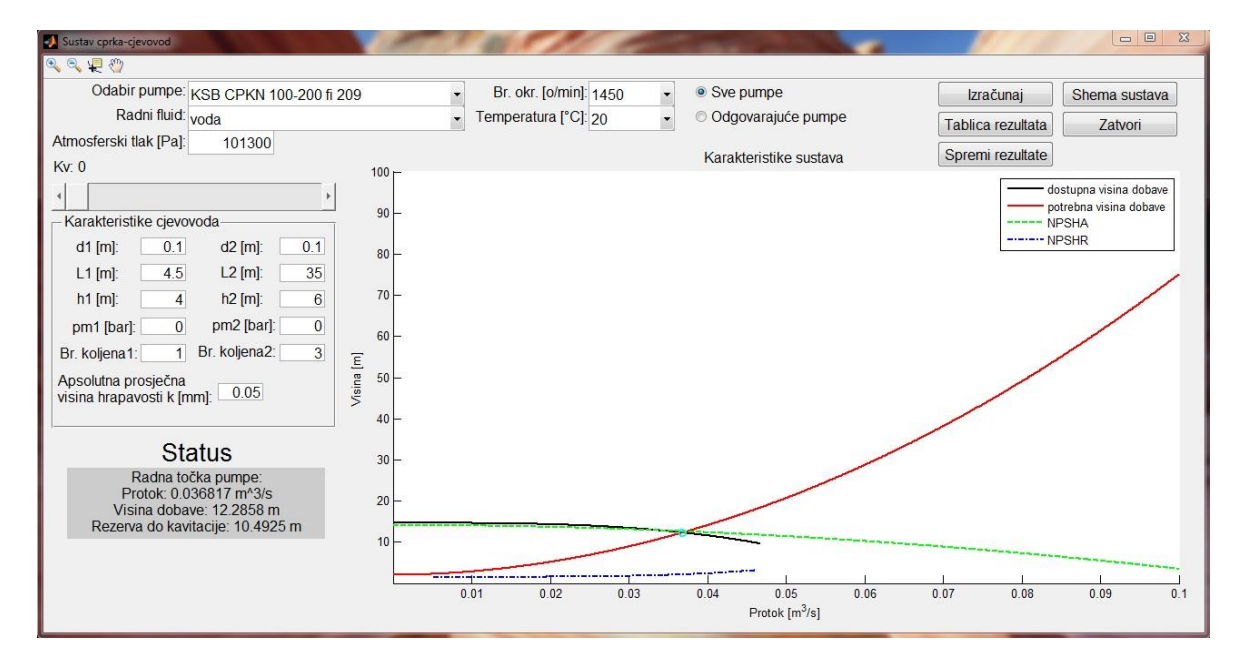

Sl. 8.2 Analiza dobivenih rezultata

Ako bi se npr. umjesto smanjenja broja okretaja, povećala temeratura radnog fluida sa 20°C na 60°C, došlo bi do pojave kavitacije. Poznato je da se povećanjem temperature radnog fluida povećava mogućnost pojave kavitacije, jer fluid u pumpu ulazi bliže točki zasićenja nego kad ima manju temperaturu. Ono što se ne zna unaprijed je hoće li se pri nekoj proizvoljnoj temperaturi za zadani sustav crpka-cjevovod pojaviti kavitacija ili neće. Koristeći aplikaciju u svega par sekundi može se provjeriti koji slučaj će nastati. Rezultat povećanja temperature radnog fluida prikazan je na slici 8.3. U ovom primjeru se teško vidi da je toĉka presjecišta NPSHR i NPSHA linije lijevo od radne toĉke pumpe (što znaĉi da dolazi do kavitacije u sustavu), ali je to vidljivo iz statusa sustava.

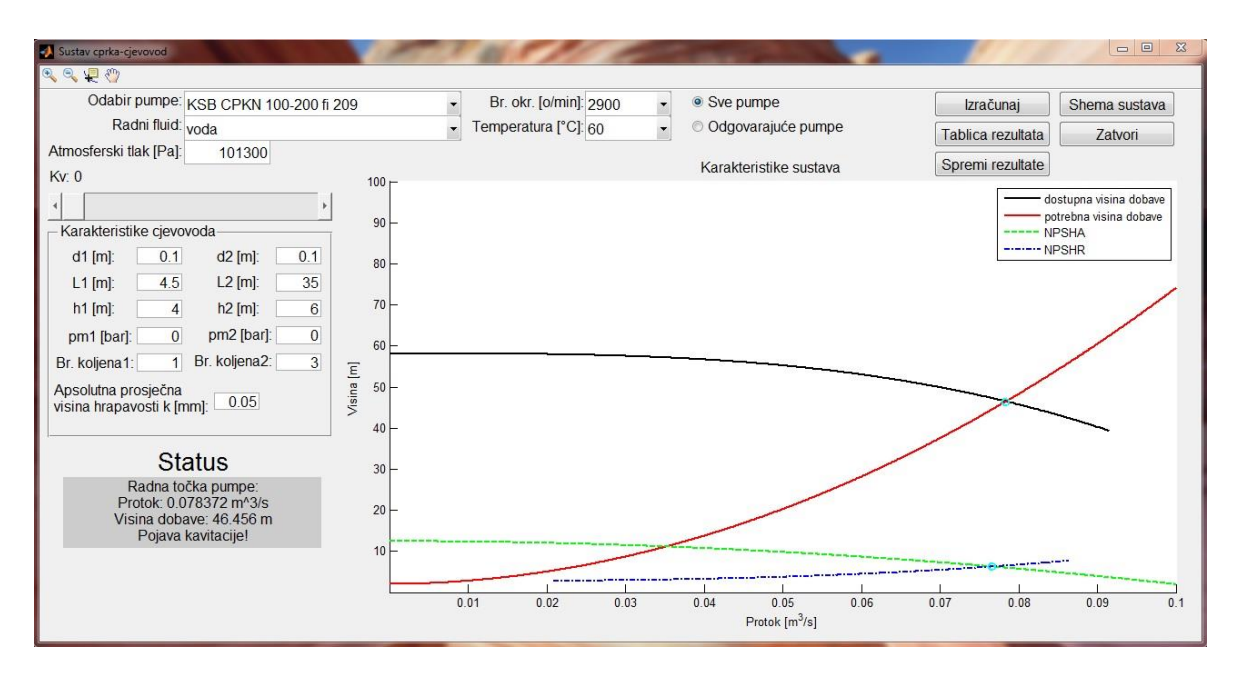

Sl. 8.3 Pojava kavitacije zbog povećanja temperature radnog fluida

Ovdje bi se problem kavitacije u sustavu mogao izbjeći zatvaranjem ventila u tlaĉnom cjevovodu, ĉime bi se povećao otpor ventila Kv npr. na koeficijent 20. Time pomiĉemo radnu toĉku natrag na lijevu stranu od presjecišta NPSHA i NPSHR linije (linija potrebne visine dobave postaje strmija) ĉime izbjegavamo pojavu kavitacije. Rezultat je vidljiv na slici 8.4.

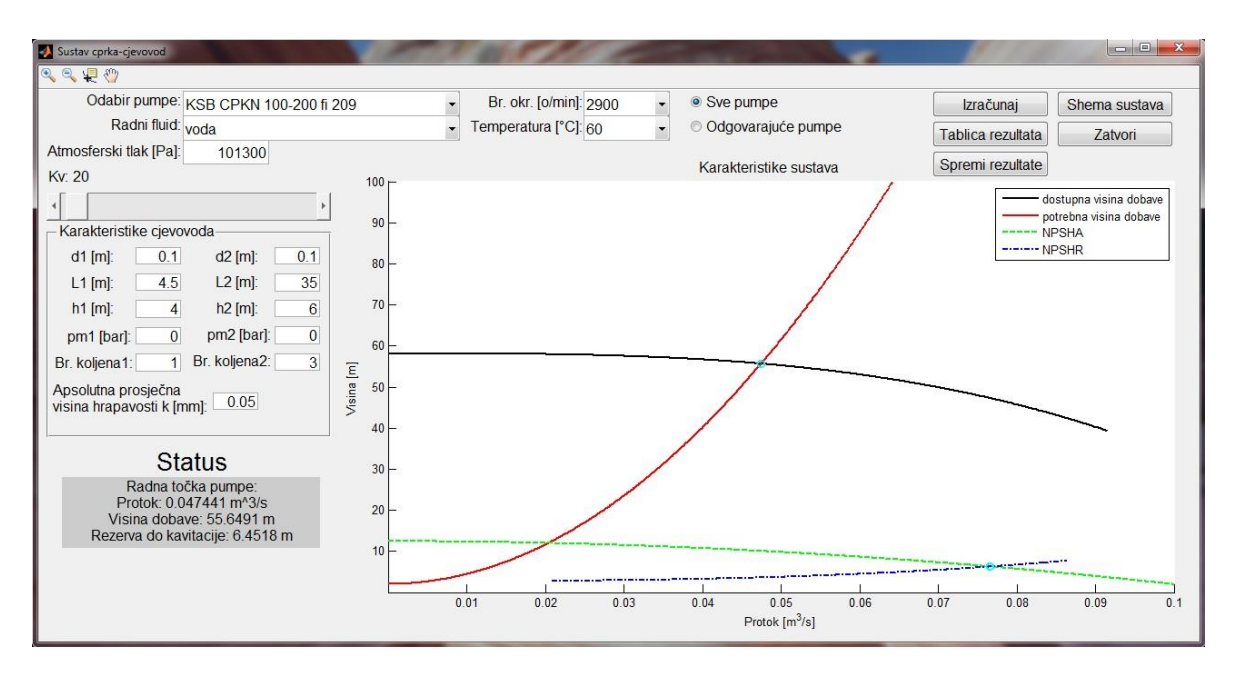

Sl. 8.4 Smanjenje protoka zatvaranjem ventila

Ako bi korisnika u ovom trenutku proraĉuna zanimali Reynolds-ovi bojevi i koeficijenti trenja lambda, odabirom opcije "Tablica rezultata" na korisničkom suĉelju pojavila bi se tablica sa svim rezultatima korištenim za crtanje grafa. Tablica nije vidljiva u cijelosti jer se u ovom slučaju proteže kroz 1002 redaka. Tablica je vidljiva na slici 8.5.

|                                | Sustav cprka-cjevovod                            |                                          |                         |                        |                                   |                        |                           |                           | $\Box$                 | $\Sigma$ |
|--------------------------------|--------------------------------------------------|------------------------------------------|-------------------------|------------------------|-----------------------------------|------------------------|---------------------------|---------------------------|------------------------|----------|
| QQQQ                           |                                                  |                                          |                         |                        |                                   |                        |                           |                           |                        |          |
|                                |                                                  | Odabir pumpe: KSB CPKN 100-200 fi 209    | $\cdot$                 | Br. okr. [o/min]: 2900 | • Sve pumpe<br>$\cdot$            |                        |                           | Izračunaj                 | Shema sustava          |          |
|                                | Radni fluid: voda                                |                                          | $\ddot{\phantom{0}}$    | Temperatura [°C]: 60   | $\ddot{\phantom{0}}$              | © Odgovarajuće pumpe   |                           | Tablica rezultata         | Zatvori                |          |
|                                | Atmosferski tlak [Pa]:                           | 101300                                   |                         |                        |                                   |                        |                           |                           |                        |          |
| Kv: 20                         |                                                  | $100 -$                                  |                         |                        |                                   | Karakteristike sustava |                           | Spremi rezultate          |                        |          |
|                                |                                                  |                                          |                         |                        |                                   |                        |                           |                           | dostupna visina dobave |          |
|                                |                                                  | 90 <sup>1</sup>                          |                         |                        |                                   |                        |                           |                           | potrebna visina dobave |          |
|                                | Karakteristike cjevovoda-                        |                                          |                         |                        |                                   |                        |                           | ----- NPSHA<br>$---NPSHR$ |                        |          |
|                                | 0.1<br>$d1$ [m]:                                 | $d2$ [m]:<br>0.1<br>$80 -$               |                         |                        |                                   |                        |                           |                           |                        |          |
|                                | 4.5<br>$L1$ [m]:                                 | $L2$ [m]:<br>35                          |                         |                        |                                   |                        |                           |                           |                        |          |
|                                | $h1$ [m]:<br>$\overline{4}$                      | $70-$<br>$h2$ [m]:<br>6 <sup>1</sup>     |                         |                        |                                   |                        |                           |                           |                        |          |
|                                | pm1 [bar]:<br>$\overline{0}$                     | pm2 [bar]:<br>$\overline{0}$             |                         |                        |                                   |                        |                           |                           |                        |          |
|                                |                                                  | 60                                       |                         |                        |                                   |                        |                           |                           |                        |          |
|                                | 1<br>Br. koljena1:                               | Br. koljena2:<br>$\overline{\mathbf{3}}$ |                         |                        |                                   |                        |                           |                           |                        |          |
|                                | Apsolutna prosječna<br>visina hrapavosti k [mm]: | Visina [m]<br>50<br>0.05                 |                         |                        |                                   |                        |                           |                           |                        |          |
|                                |                                                  |                                          |                         |                        |                                   |                        |                           |                           |                        |          |
|                                | $\mathbf{1}$                                     | $\overline{2}$                           | $\overline{\mathbf{3}}$ | Usisni cievovod        | $\overline{5}$<br>Usisni cjevovod | 6<br>Tlačni cjevovod   | $\overline{z}$            |                           |                        |          |
| $\mathbf{1}$<br>$\overline{2}$ | Protok [m3/s]                                    | Potrebna visina dobave [m] NPSHa [m]     |                         | Revnoldsov broj        | Lambda                            | Revnoldsov broj        | Tlačni cjevovod<br>Lambda |                           |                        |          |
| 3                              | 1.0000e-04                                       | 2.0004                                   | 12.4344                 | 2.6809e+03             | 0.0467                            | 2.6809e+03             | 0.0467                    |                           |                        |          |
| $\overline{4}$                 | 2.0000e-04                                       | 2.0013                                   | 12.4343                 | 5.3618e+03             | 0.0377                            | 5.3618e+03             | 0.0377                    |                           |                        |          |
| 5                              | 3.0000e-04                                       | 2.0028                                   | 12.4342                 | 8.0427e+03             | 0.0337                            | 8.0427e+03             | 0.0337                    |                           |                        |          |
| 6                              | 4.0000e-04                                       | 2.0048                                   | 12.4341                 | 1.0724e+04             | 0.0313                            | 1.0724e+04             | 0.0313                    |                           |                        |          |
| $7^{\circ}$                    | 5.0000e-04                                       | 2.0073                                   | 12.4340                 | 1.3404e+04             | 0.0296                            | 1.3404e+04             | 0.0296                    | $20 - 10$                 |                        |          |
| 8                              | 6.0000e-04                                       | 2.0103                                   | 12.4338                 | 1.6085e+04             | 0.0284                            | 1.6085e+04             | 0.0284                    | 0.08                      | 0.09                   | 0.1      |
| 9                              | 7.0000e-04                                       | 2.0138                                   | 12.4336                 | 1.8766e+04             | 0.0274                            | 1.8766e+04             | 0.0274                    |                           |                        |          |
|                                |                                                  |                                          |                         |                        |                                   |                        |                           |                           |                        |          |

Sl. 8.5 Tablica rezultata

Do sada je aplikacija omogućavala odabir bilo koje pumpe iz aplikacije i bilo kojeg broja okretaja koji je moguć za odabranu pumpu budući da je bila odabrana opcija "Sve pumpe" kao što je vidljivo na prijašnjim slikama. Na slici 8.6 vidljiv je popis svih pumpi a na slici 8.7 mogući brojevi okretaja za pumpe ETA serije proizvođača Carver.

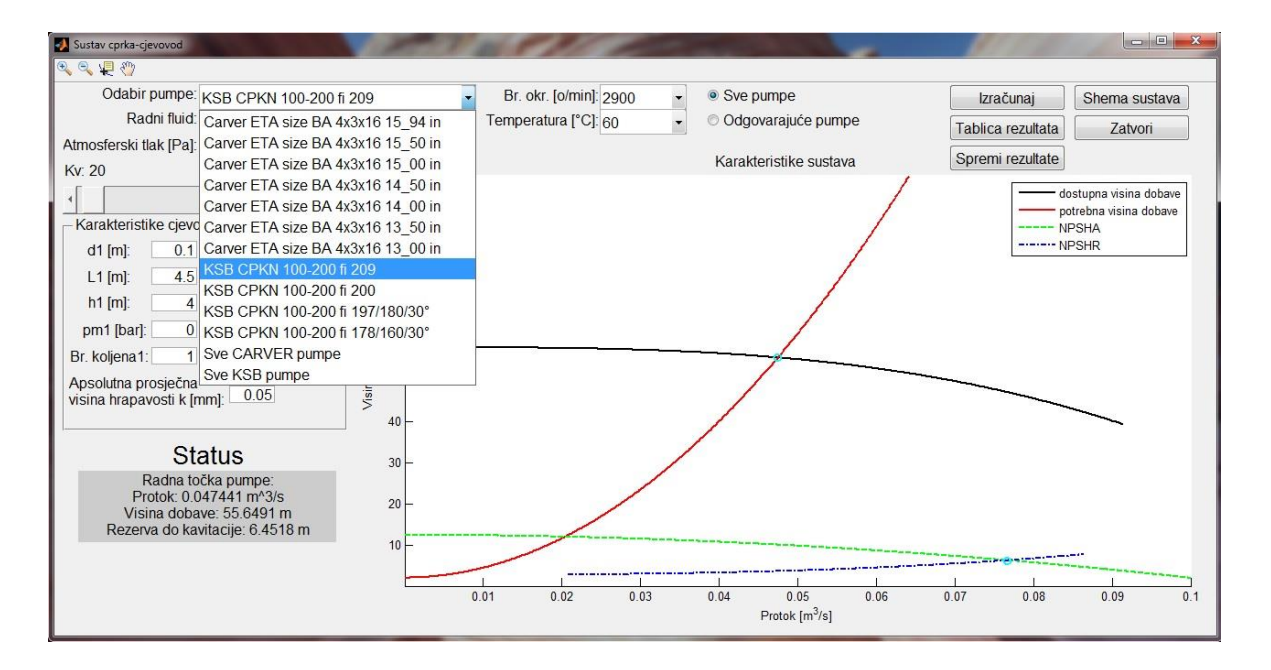

Sl. 8.6 Prikaz svih pumpi

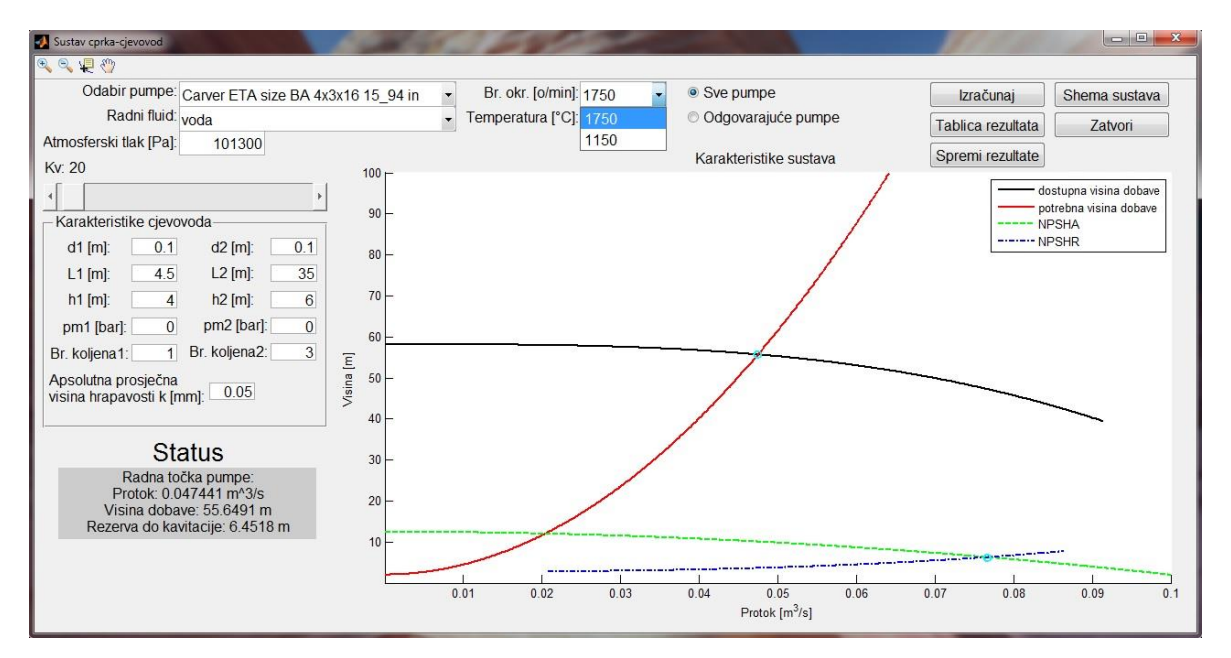

Sl. 8.7 Mogući brojevi okretaja za pumpe Carver ETA

Odabirom opcije "Odgovarajuće pumpe" aplikacija korisniku dozvoljava odabir samo onih pumpi koje za zadane parametre nebi bile izvan radnog režima. To znači i da dozvoljava odabir samo određenih broja okretaja pumpe. O završetku traženja korisnika obavještava status, kao što je vidljivo na slikama 8.8 i 8.9.

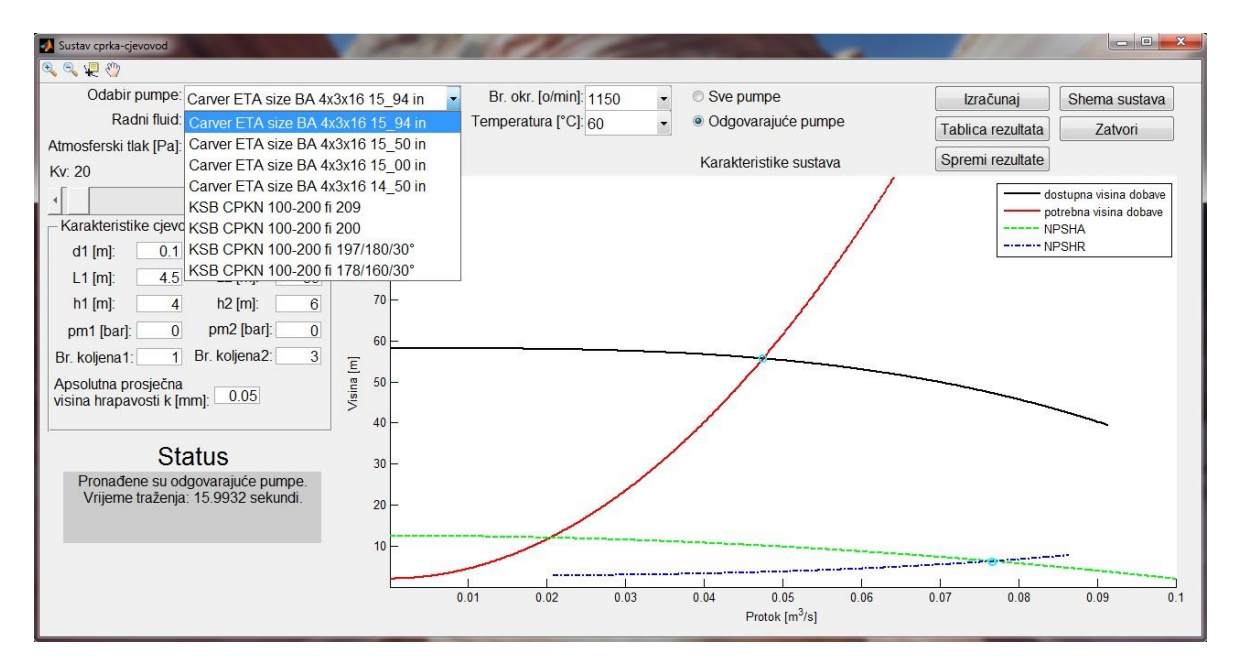

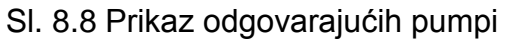

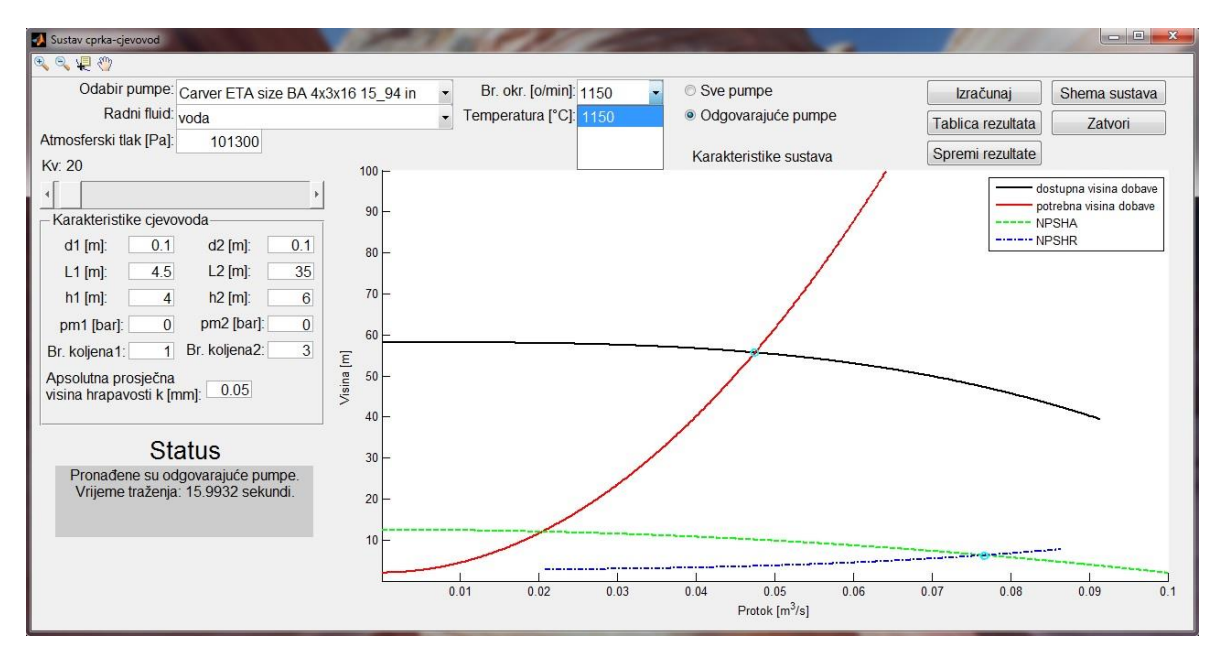

Sl. 8.9 Prikaz odgovarajućih brojeva okretaja

#### <span id="page-48-0"></span>**8.2. Pohrana rezultata**

Za spremanje dobivenih rezultata u trajnu memoriju odabire se opcija "Spremi rezultate". Aplikacija korisniku nudi mogućnost spremanja podataka u CVS datoteku, ili u obliku Excel datoteke. U ovom primjeru rezultati će se spremiti u Excel datoteku. Aplikacija u datoteku dodaje novu stranicu, "Rezultati". U svojevrsnom zaglavlju novokreirane stranice u datoteci, nalaze se svi ulazni parametri koji su bili zadani od strane korisnika, s kojima je izvršen proraĉun, te rezultat proraĉuna u tekstualnom obliku radne toĉke i rezerve do kavitacije. Zaglavlje novokreiranog dokumenta vidljivo je na slici 8.10.

| Page Layout<br>File<br>Home<br>Insert                                                                                                    | Formulas<br>Developer<br>Data<br>Review<br>View                                                                                                    |                             |                                                                          |                                                    |                                                                                                    | $\mathfrak{a} \mathbf{Q} = \mathfrak{g} \mathbf{Z}$                                                                                                    |
|----------------------------------------------------------------------------------------------------|----------------------------------------------------------------------------------------------------|-----------------------------|--------------------------------------------------------------------------|----------------------------------------------------|----------------------------------------------------------------------------------------------------|----------------------------------------------------------------------------------------------------|
| Ê<br>& Cut<br>Calibri<br>Ga Copy -<br>Paste<br>田 *<br>$B$ $I$ $U$ $\cdot$<br>Format Painter<br>$\star$<br>Clipboard<br>Font<br>$\overline{\mathbb{Q}}$ | $\equiv$<br>Wrap Text<br>$+11$ $+$ $A^*$ $A^*$<br>$\mathcal{D}_{\mathcal{F}}$<br>General<br>$=$<br>$\equiv$<br>$\frac{1}{2}$ - %<br>Merge & Center -<br>$2 - A$<br>臣<br>運<br>请信<br>畫<br>Alignment<br>$\tau_{\rm H}$<br>Number<br>Tie | ł.<br>$^{+6.0}_{-6.0}$<br>反 | Conditional Format<br>Cell<br>Formatting * as Table * Styles *<br>Styles | IJ<br>Ŧ<br>₽<br>Insert Delete Format<br>٠<br>Cells | Σ AutoSum *<br>$\frac{A}{Z}$<br>A<br><sup>+</sup> Fill +<br>Sort & Find &<br><b>Q</b> Clear ▼<br>Filter * Select *<br>Editing |                                                                                                    |
| A1<br>$\mathbf{v}$ ( $\mathbf{v}$ )                                                                                                    | fx Ulazni parametri                                                                                                    |                             |                                                                          |                                                    |                                                                                                    | $\checkmark$                                                                                                    |
| A<br>Ulazni parametri<br>$\overline{1}$                                                                                                    | B                                                                                                    | $\ddot{c}$                  | D                                                                        | E                                                  | G<br>F                                                                                                    | Ę<br>H                                                                                                    |
| $\overline{2}$<br>Pumpa:                                                                                                    | KSB CPKN 100-200 fi 209                                                                                                    |                             |                                                                          |                                                    |                                                                                                    | $\equiv$                                                                                                    |
| $\overline{3}$<br>br. okr.:                                                                                                    | 2900                                                                                                    |                             |                                                                          |                                                    |                                                                                                    |                                                                                                    |
| Radni fluid:<br>$\overline{a}$                                                                                                    | voda                                                                                                    |                             |                                                                          |                                                    |                                                                                                    |                                                                                                    |
| Temperatura[°C]:<br>5                                                                                                    | 60                                                                                                    |                             |                                                                          |                                                    |                                                                                                    |                                                                                                    |
| 6 Tlak zasičenja[Pa]:                                                                                                    | 19940                                                                                                    |                             |                                                                          |                                                    |                                                                                                    |                                                                                                    |
| Gustoća[kg/m^3]:<br>$\overline{7}$                                                                                                    | 983.3                                                                                                    |                             |                                                                          |                                                    |                                                                                                    |                                                                                                    |
| 8 Koeficijent dinamičke viskoznosti:                                                                                                    | 4.74931E-07                                                                                                    |                             |                                                                          |                                                    |                                                                                                    |                                                                                                    |
| apsolutna prosječna visina hrapavosti k:<br>$\overline{9}$                                                                                             | 0.05                                                                                                    |                             |                                                                          |                                                    |                                                                                                    |                                                                                                    |
| $10$ $D1[m]$ :                                                                                                    | 0.1                                                                                                    |                             |                                                                          |                                                    |                                                                                                    |                                                                                                    |
| 11 D <sub>2</sub> [m]:                                                                                                    | 0.1                                                                                                    |                             |                                                                          |                                                    |                                                                                                    |                                                                                                    |
| $12$ $h1[m]$ :                                                                                                    | $\overline{4}$                                                                                                    |                             |                                                                          |                                                    |                                                                                                    |                                                                                                    |
| $13 h2[m]$ :                                                                                                    | 6                                                                                                    |                             |                                                                          |                                                    |                                                                                                    |                                                                                                    |
| $14$ L1[m]:                                                                                                    | 4.5                                                                                                    |                             |                                                                          |                                                    |                                                                                                    |                                                                                                    |
| $15$ $L2[m]$ :                                                                                                    | 35                                                                                                    |                             |                                                                          |                                                    |                                                                                                    |                                                                                                    |
| 16 pm1[Pa]:                                                                                                    | $\circ$                                                                                                    |                             |                                                                          |                                                    |                                                                                                    |                                                                                                    |
| 17 pm2[Pa]:                                                                                                    | $\circ$                                                                                                    |                             |                                                                          |                                                    |                                                                                                    |                                                                                                    |
| 18 Broj koljena u usisnom cjevovdu:                                                                                                    | $\mathbf{1}$                                                                                                    |                             |                                                                          |                                                    |                                                                                                    |                                                                                                    |
| 19 Broj koljena u tlačnom cjevovodu:                                                                                                    | $\overline{\mathbf{3}}$                                                                                                    |                             |                                                                          |                                                    |                                                                                                    |                                                                                                    |
| 20 Koeficijent ventila:                                                                                                    | 20                                                                                                    |                             |                                                                          |                                                    |                                                                                                    |                                                                                                    |
| 21 Atmosferski tlak:                                                                                                    | 101300                                                                                                    |                             |                                                                          |                                                    |                                                                                                    |                                                                                                    |
| 22 Status sustava:                                                                                                    | Radna točka pumpe:Protok: 0.047441 m^3/sVisina dobave: 55.6491 m                                                                                                    |                             |                                                                          |                                                    |                                                                                                    |                                                                                                    |
|                                                                                                    | Rezerva do kavitacije: 6.4518 m                                                                                                    |                             |                                                                          |                                                    |                                                                                                    |                                                                                                    |
| $\begin{array}{r} 23 \\ 24 \\ 25 \end{array}$                                                                                                    |                                                                                                    |                             |                                                                          |                                                    |                                                                                                    |                                                                                                    |
|                                                                                                    |                                                                                                    |                             |                                                                          |                                                    |                                                                                                    |                                                                                                    |
| If $\leftrightarrow$ M Sheet1 Sheet2 Sheet3 Rezultati 2                                                                                                |                                                                                                    |                             | $\sqrt{4}$                                                               | 11.                                                |                                                                                                    | $\begin{tabular}{c} \hline \multicolumn{3}{c} {\multicolumn{3}{c} {\textbf{1}}}\\ \hline \multicolumn{3}{c} {\multicolumn{3}{c} {\textbf{1}}}\\ \hline \multicolumn{3}{c} {\multicolumn{3}{c} {\textbf{1}}}\\ \hline \multicolumn{3}{c} {\multicolumn{3}{c} {\textbf{1}}}\\ \hline \multicolumn{3}{c} {\multicolumn{3}{c} {\textbf{1}}}\\ \hline \multicolumn{3}{c} {\multicolumn{3}{c} {\textbf{1}}}\\ \hline \multicolumn{3}{c} {\multicolumn{3}{c} {\textbf{1}}}\\ \hline \multicolumn{3}{c} {\multicolumn$ |
| Ready                                                                                                    |                                                                                                    |                             |                                                                          |                                                    | 田口凹 100% →                                                                                                    | O                                                                                                    |

Sl. 8.10 Zaglavlje kreirane Excel datoteke

Ispod toga nalazi se tablica sa svim međurezultatima računatim od strane aplikacije za potrebe iscrtavanja grafa, ukljuĉujući i Reynolds-ove brojeve i koeficijente trenja lambda, kao što je prikazano na slici 9.11.

| Ê<br>% Cut<br><b>Copy</b><br>Paste<br>Format Painter | Calibri<br>$\mathbb{H}$ .<br>$\mathbf{u}$<br>$B$ $I$<br>$\tau$ | $+11$ $+$ $A^4$ $A^7$<br>$\equiv$<br>≡<br>$\equiv$<br>$2n -$<br>匪<br>彊<br>A | Wrap Text<br>$\mathcal{D}_{\mathcal{F}}$<br>Merge & Center -<br>疆<br>復 | General<br>떍.<br>$\frac{0}{a}$ | <b>THE SET</b><br>$+0.0$<br>Conditional | Format<br>Cell                                                  | Ť<br>P<br>Insert | $\blacksquare$<br>Σ AutoSum -<br>Fill +<br>Delete Format<br>2 Clear - | $\frac{A}{2}$<br>A<br>Sort & Find & |   |              |
|------------------------------------------------------|----------------------------------------------------------------|-----------------------------------------------------------------------------|------------------------------------------------------------------------|--------------------------------|-----------------------------------------|-----------------------------------------------------------------|------------------|-----------------------------------------------------------------------|-------------------------------------|---|--------------|
| Clipboard                                            | Font<br>$\mathbb{R}$                                           |                                                                             | Alignment<br>探                                                         |                                | rü                                      | Formatting * as Table * Styles *<br>Styles                      | Cells            |                                                                       | Filter * Select *<br>Editing        |   |              |
| A1                                                   | $\mathbf{v}$ ( $\mathbf{v}$ )                                  | $f_x$ Ulazni parametri                                                      |                                                                        | Number                         |                                         |                                                                 |                  |                                                                       |                                     |   |              |
| A                                                    | A                                                              |                                                                             | B                                                                      |                                | $\mathsf{C}$                            | D                                                               | F                | F                                                                     | G                                   | H |              |
|                                                      |                                                                |                                                                             |                                                                        |                                |                                         |                                                                 |                  |                                                                       |                                     |   |              |
|                                                      |                                                                |                                                                             |                                                                        |                                |                                         | Usisni cjevovod Usisni cjevovod Tlačni cjevovod Tlačni cjevovod |                  |                                                                       |                                     |   |              |
| Protok [m3/s]                                        |                                                                | Potrebna visina dobave [m]                                                  |                                                                        |                                | NPSHa [m]                               | Reynoldsov broj Lambda                                          |                  | Reynoldsov broj Lambda                                                |                                     |   |              |
|                                                      | 0.0001                                                         |                                                                             |                                                                        |                                | 2.000363811 12.4344041                  | 2680.89374                                                      | 0.046661379      | 2680.89374                                                            | 0.046661379                         |   |              |
|                                                      | 0.0002                                                         |                                                                             |                                                                        |                                | 2.001302628 12.43433957                 | 5361.78748                                                      | 0.037695074      | 5361.78748                                                            | 0.037695074                         |   |              |
|                                                      | 0.0003                                                         |                                                                             |                                                                        |                                | 2.002777408 12.43424513                 | 8042.681219                                                     | 0.033686861      | 8042.681219                                                           | 0.033686861                         |   |              |
|                                                      | 0.0004                                                         |                                                                             |                                                                        |                                | 2.004772971 12.43412298                 | 10723.57496                                                     | 0.031268653      | 10723.57496                                                           | 0.031268653                         |   |              |
|                                                      | 0.0005                                                         |                                                                             |                                                                        |                                | 2.007280368 12.43397442                 | 13404.4687                                                      | 0.029601082      | 13404.4687                                                            | 0.029601082                         |   |              |
|                                                      | 0.0006                                                         |                                                                             |                                                                        |                                | 2.010293532 12.43380033                 | 16085.36244                                                     | 0.028359504      | 16085.36244                                                           | 0.028359504                         |   |              |
|                                                      | 0.0007                                                         |                                                                             |                                                                        |                                | 2.013808026 12.43360137                 | 18766.25618                                                     | 0.027387776      | 18766.25618                                                           | 0.027387776                         |   |              |
|                                                      | 0.0008                                                         |                                                                             |                                                                        |                                | 2.017820442 12.43337803                 | 21447.14992                                                     | 0.026600039      | 21447.14992                                                           | 0.026600039                         |   |              |
|                                                      | 0.0009                                                         |                                                                             |                                                                        | 2.022328068                    | 12.4331307                              | 24128.04366                                                     | 0.025944559      | 24128.04366                                                           | 0.025944559                         |   |              |
|                                                      | 0.001                                                          |                                                                             |                                                                        |                                | 2.027328691 12.43285971                 | 26808.9374                                                      | 0.025388015      | 26808.9374                                                            | 0.025388015                         |   |              |
|                                                      | 0.0011                                                         |                                                                             |                                                                        |                                | 2.032820468 12.43256533                 | 29489.83114                                                     | 0.024907818      | 29489.83114                                                           | 0.024907818                         |   |              |
|                                                      | 0.0012                                                         |                                                                             |                                                                        |                                | 2.03880184 12.43224777                  | 32170.72488                                                     | 0.024488032      | 32170.72488                                                           | 0.024488032                         |   |              |
|                                                      | 0.0013                                                         |                                                                             |                                                                        |                                | 2.045271472 12.43190725                 | 34851.61862                                                     | 0.024117036      | 34851.61862                                                           | 0.024117036                         |   |              |
|                                                      | 0.0014                                                         |                                                                             |                                                                        |                                | 2.052228205 12.43154391                 | 37532.51236                                                     | 0.02378613       | 37532.51236                                                           | 0.02378613                          |   |              |
|                                                      | 0.0015                                                         |                                                                             |                                                                        |                                | 2.059671026 12.43115792                 | 40213,4061                                                      | 0.023488647      | 40213.4061                                                            | 0.023488647                         |   |              |
|                                                      | 0.0016                                                         |                                                                             |                                                                        |                                | 2.06759904 12.43074941                  | 42894.29984                                                     | 0.02321938       | 42894.29984                                                           | 0.02321938                          |   |              |
|                                                      | 0.0017                                                         |                                                                             |                                                                        |                                | 2.076011455 12.43031848                 | 45575.19358                                                     | 0.022974194      | 45575.19358                                                           | 0.022974194                         |   |              |
|                                                      | 0.0018                                                         |                                                                             |                                                                        |                                | 2.084907561 12.42986524                 | 48256.08732                                                     | 0.022749757      | 48256.08732                                                           | 0.022749757                         |   |              |
|                                                      | 0.0019                                                         |                                                                             |                                                                        |                                | 2.09428672 12.42938979                  | 50936.98106                                                     | 0.022543349      | 50936.98106                                                           | 0.022543349                         |   |              |
|                                                      | 0.002                                                          |                                                                             |                                                                        |                                | 2.104148355 12.42889221                 | 53617.8748                                                      | 0.022352725      | 53617.8748                                                            | 0.022352725                         |   |              |
|                                                      | 0.0021                                                         |                                                                             |                                                                        |                                | 2.114491944 12.42837257                 | 56298.76854                                                     | 0.022176011      | 56298.76854                                                           | 0.022176011                         |   |              |
|                                                      | 0.0022                                                         |                                                                             |                                                                        |                                | 2.125317011 12.42783094                 | 58979.66228                                                     | 0.022011633      | 58979.66228                                                           | 0.022011633                         |   |              |
| I < > N Sheet1 Sheet2                                | Sheet3 Rezultati                                               |                                                                             |                                                                        | $-0.000000000000$              |                                         | 114                                                             |                  | 12                                                                    |                                     |   | $\mathbf{F}$ |

Sl 8.11 Ispisana tablica u kreiranoj Excel datoteci

#### <span id="page-50-0"></span>**9. ZAKLJUĈAK**

U sklopu ovog završnog rada razvijena je aplikacija za izraĉun radne toĉke pumpe, te rezerve do kavitacije za jednostavne sustave crpka-cjevovod, s implementiranim realnim pumpama. Tijekom razvoja aplikacije riješeno je kompletno korisniĉko suĉelje, te dodatne mogućnosti koje ukljuĉuju:

- traženje odgovarajućih pumpi za zadane parametre cjevovoda i radnog fluida
- spremanje ulaznih parametara i dobivenih rezultata u CVS ili Excel datoteku

Objašnjene su sve do sada razvijene mogućnosti i naĉin rada aplikacije, te je na primjerima pokazan naĉin uporabe i dobiveni rezultati. Ostavljen je prostor za daljnji razvoj aplikacije. Prema mišljenju autora, prvi korak u daljnjem razvoju trebalo bi biti povećanje mogućnosti za korisnika da može dodati u aplikaciju nove pumpe, sa svojim karakteristikama, te na njima vršiti proraĉun. To bi bio malo veći posao gdje bi trebalo napraviti novu formu, koja bi mogla komunicirati s već postojećom formom, u kojoj bi se upisivale karakteristike pumpi koje se želi dodati, s mogućnošću unosa karakteristika bilo u obliku formula, ili *x* i *y* koordinata linija dostupne visine dobave i potrebne usisne visine pumpe. Implementacija takve opcije otvorila bi nove mogućnosti korištenja aplikacije.

Sama aplikacija funkcionira iznad oĉekivanja i dovoljno je razvijena za daljnja eksperimentiranja. Čak je i postavljeno pitanje proizvođačima pumpi o mogućnosti primjene aplikacije u praksi.

#### <span id="page-51-0"></span>**10. POPIS LITERATURE**

- [1] U.S. Department of Energy's Industrial Technologies Program: *Improving Pumping System Performance*, Second Edition, 2006
- [2] www.mathworks.com (pristup 01.06.2015.)
- [3] www.mathworks.com/products/matlab/features.html (pristup 01.06.2015.)
- [4] MathWorks: *MATLAB Programming Fundamentals*, izdanje 2014b
- [5] MathWorks: *MATLAB Creating Graphical User Interfaces*, izdanje 2014b
- [6] MathWorks: *MATLAB Object-Oriented Programmming*, izdanje 2014b
- [7] Yunus A. Cengel, John M. Cimbala: *Fluid Mechanics: Fundamentals and Applications*, 2006
- [8] Joško Petrić: *Hidraulika i Pneumatika, 1. Dio: Hidraulika*, Fakultet strojarstva i brodogradnje, Sveuĉilište u Zagrebu, 2012
- [9] Zdravko Virag: *Mehanika fluida: Odabrana poglavlja, primjeri i zadaci*, Fakultet strojarstva i brodogradnje, Sveuĉilište u Zagrebu, 2007
- [10] E.W. McAllister: *Pipeline Rules of Thumb Handbook*, Sixth Edition, 2005
- [11] http://en.wikipedia.org/wiki/Cavitation (pristup 01.06.2015.)
- [12] Ž. Vuković, I. Halkijević: *Kavitacija u centrifugalnim crpkama*, Pregledni rad, Sveučilište u Zagrebu, Građevinski Fakultet, Zagreb, 2010
- [13] Grundfos: *The Sewage pumping handbook*
- [14] http://en.wikipedia.org/wiki/Mathematical\_model (pristup 01.06.2015.)
- [15] http://www.mathworks.com/help/signal/ref/findpeaks.html (pristup 01.06.2015.)
- [16] B. Kraut: *Strojarski priručnik*, Tehniĉka knjiga, Zagreb, 1987
- [17] http://www.mathworks.com/help/map/ref/polyxpoly.html (pristup 01.06.2015.)
- [18] MathWorks: *MATLAB Compiler: User's Guide,* izdanje 2014b